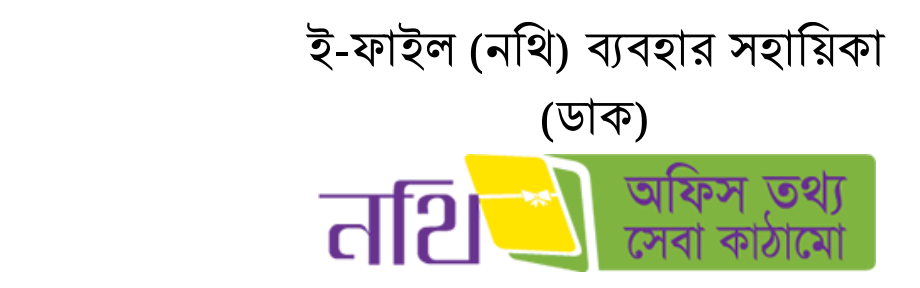

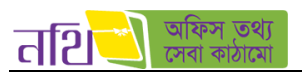

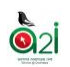

# সূথিপত্র

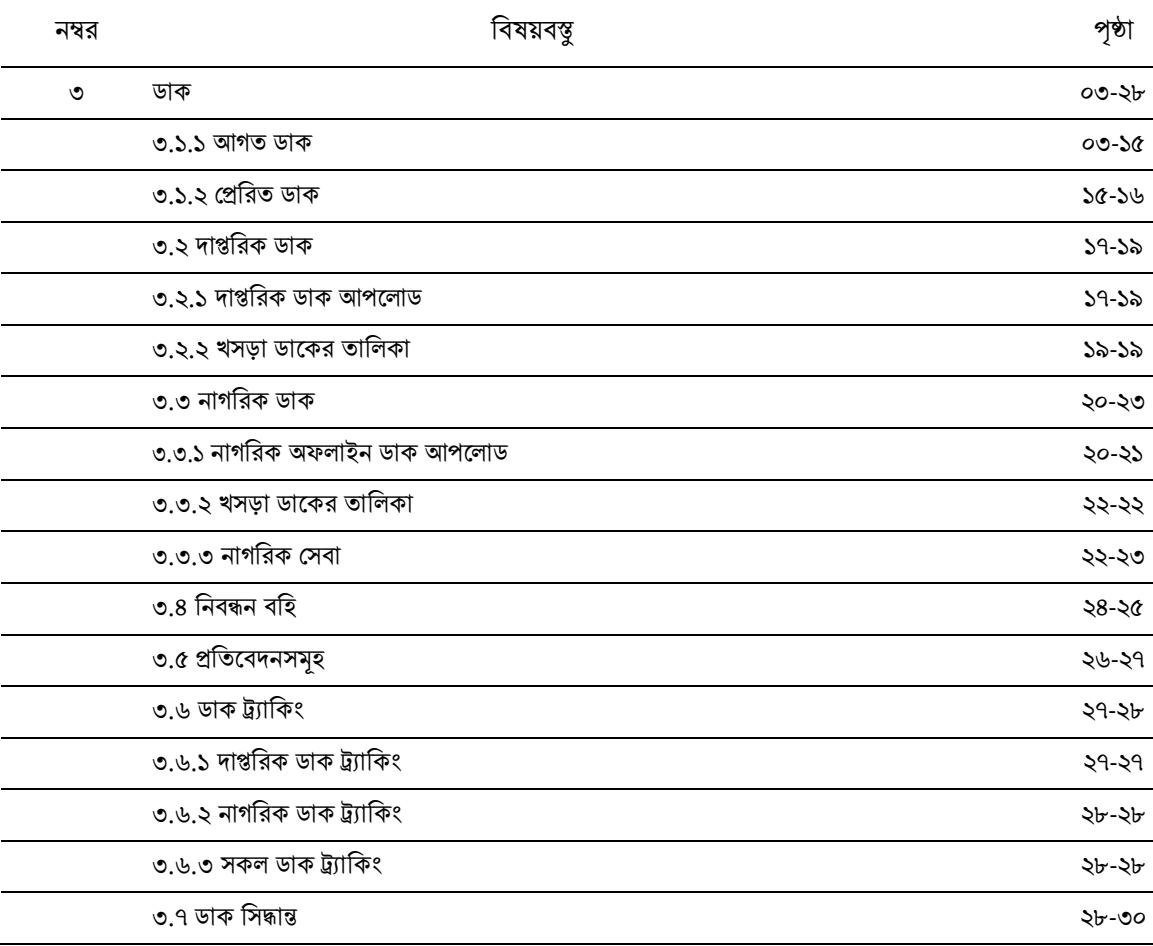

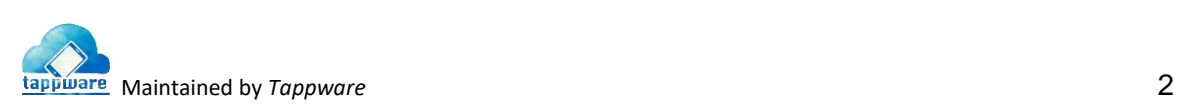

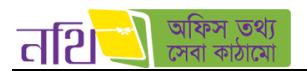

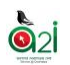

#### <span id="page-2-0"></span>৩। ডাক

ব্যবহারকারী নথি ব্যবস্থাপনা সিস্টেমে প্রবেশ করলেই ডাক ড্যাশবোর্ড দেখতে পাবেন অথবা উপরের ডান দিকের মেন্যু থেকে "ডাকে" ক্লিক করে ডালক েলবশ করলত পারলবন এবিং প্রলফট প্যালনললর "ডালক" থিক করললই একই তথ্য পালবন।

| 'त2ि                    | ≡ |                          | ডাৰু                                                                        | <b>RO</b><br>জাশবোর্ড<br>ডাক (২০)     | রিসোর্ট<br>मनिजरिः<br>অফিস ড্যাশবোর্ড<br>দণ্ডর                              |                                  | মোঃ হাসানুষ্দামান                                               | সিনিয়র সফটওয়্যার ইঞ্চিনিয়ার, ই-সার্ভিস<br>এ্যাকসেস টু ইনফরমেশন (এটুআই) প্রোগ্রাম <sup>↓</sup> |              |                       |
|-------------------------|---|--------------------------|-----------------------------------------------------------------------------|---------------------------------------|-----------------------------------------------------------------------------|----------------------------------|-----------------------------------------------------------------|--------------------------------------------------------------------------------------------------|--------------|-----------------------|
| ডাক                     |   |                          | নিয়োক্ত তালিকা থেকে পদৰি নিৰ্বাচন কর্নুন                                   |                                       |                                                                             |                                  |                                                                 |                                                                                                  |              |                       |
| 齫<br>দাম্বরিক ডাক       | ۵ |                          | সিনিয়র সফটওয়্যার ইঞ্জিনিয়ার, ই-সার্ভিস                                   |                                       | বিষয় দিয়ে খুঁজুন<br>$\checkmark$                                          |                                  |                                                                 |                                                                                                  |              |                       |
| ৩ঁৈ নাগরিক ডাক          | ⋟ |                          | আগত ডাক                                                                     |                                       | প্ৰেৰিত ভাক                                                                 |                                  |                                                                 | অন্যান্য ভাক $\vee$                                                                              |              |                       |
| 88 ভাৰ ট্যাকিং          | d | $50^{\circ}$             | v মোট ২০ টি ডাক আছে                                                         |                                       |                                                                             |                                  |                                                                 | পাতা<br>≺                                                                                        | S            | এর ২<br>$\rightarrow$ |
| Ш<br>নিবন্ধন বহি        | ⋟ | কাৰ্যক্ৰম                | উৎস                                                                         | বিষয়                                 | শূল প্ৰাপক                                                                  | পূৰ্ববৰ্তী সিদ্ধান্ত             | তারিখ                                                           | অগ্রাধিকার,<br>গোপনীয়তা                                                                         | ধরন সংযুক্তি |                       |
| 凬<br>প্ৰতিবেদনসমহ       |   | $\bullet$ $\overline{a}$ | মো: শাহাবুদ্দিন খান , জেলা                                                  | <b>Email Checking</b>                 | মোঃ হাসানুজ্জামান, সিনিয়র সফটওয়্যার                                       |                                  | $08 - 02 - 5b$                                                  | সৰ্বোচ্চ                                                                                         | 査            | $\bullet$             |
| ∰ तिरि                  | ⋟ |                          | প্রশাসক, জেলা প্রশাসকের<br>কাৰ্যালয়, জামালপুর                              |                                       | ইঞ্জিনিয়ার                                                                 |                                  | 00:00:89                                                        | অগ্রাধিকার,<br>অতি<br>গোপনীয়                                                                    |              |                       |
|                         |   | $\bullet$ $\overline{a}$ | গো: শাহাবুদ্দিন খান, জেলা<br>প্রশাসক, জেলা প্রশাসকের<br>কাৰ্যালয়, জামালপুর | <b>Created from</b><br>khoinur apa DC | মোঃ হাসানুজ্জামান, সিনিয়র সফটওয়্যার<br>ইঞ্জিনিয়ার                        |                                  | ২৫-০১-১৮<br>52:85:50                                            | অবিলম্বে<br>অতি<br>গোপনীয়                                                                       | 査            | $\bullet$             |
|                         |   | e<br>$\bullet$           | মোঃ হাসানুজ্জামান<br>সিনিয়র সফটওয়্যার                                     | নিৰ্দেশক্ৰমে অনুৱোধ কৰা হইল           | নিৰ্দেশক্ৰমে অনুৱোধ কৰা হইল মুহাম্মদ ইউনুস আলী সৱদাৱ, টেকনোলজি<br>এন্সপার্ট | বিধি মোতাবেক<br>ব্যবস্থা গ্ৰহণের | ১৬-০১-১৮<br>52:80:82                                            |                                                                                                  | ₳            | নাই                   |
| 疂<br><b>G</b> izi<br>43 |   |                          |                                                                             |                                       |                                                                             |                                  | 02 কপিরাইট ২০১৮, এ্যাকসেস টু ইনফরমেশন, প্রধানমন্ত্রীর কার্যালয় |                                                                                                  |              |                       |

চিত্র – ৩: ডাক মেন্যু

## <span id="page-2-1"></span>৩.১। আগত ডাক

ব্যবহারকারীর কাছে আগত ডাক সংখ্যা আগত ডাকে এবং উপরের মেন্যুতে ডাকে সংখ্যা দ্বারা নোটিফিকেশন দেখাবে। এবং ডাকগুলো নিচে তালিকা আকারে দেখাবে।

| তথ্য<br>तशि<br>$\equiv$                        | আগত ডাকের সংখ্যা ━━━<br>ডাক ১৩                                                                                                    | $-112$ $\,$<br>ড্যাশবোর্ড | অফিস ড্যাশবোর্ড<br>রিপোর্ট<br>মনিটরিং                | গোঃ হাসানুষ্দামান<br>э<br>একসেস টু ইনফরমেশন (এটুআই) প্রোগ্রাম | সিনিয়র সফটওয়্যার ইঞ্জিনিয়ার (চলতি দায়িত), ই-সার্তিস         |
|------------------------------------------------|----------------------------------------------------------------------------------------------------|---------------------------|------------------------------------------------------|---------------------------------------------------------------|-----------------------------------------------------------------|
| $\Theta$ जरु                                   | নিয়োক্ত তালিকা থেকে পদবি নিৰ্বাচন করুন                                                                                                 |                           |                                                      |                                                               |                                                                 |
| s<br>龜<br>দাপ্তরিক ডাক                         | সিনিয়র সফটওয়্যার ইঞ্জিনিয়ার (চলতি দায়িত্ব), ই-সার্তিস                                                                               |                           | विषय मिट्य भुँकुन<br>$\vee$                          |                                                               |                                                                 |
| ৩ৈ নাগরিক ডাক                                  | আগত ডাক                                                                                                    |                           | প্ৰেৱিত ভাক                                          | তালিকা আকারে ডাক                                              | জন্যান্য ভাক $\blacktriangleright$                              |
| <b>AA</b> ভাৰ ট্যাকিং<br>s                     | <mark>মোট ৫১ টি ভাক আছে।</mark><br>$50^{\circ}$<br>۰.                                                                                   | আগত ডাকের সংখ্যা          |                                                      |                                                               | 476<br>পাতা $\lt$<br>$\blacktriangleright$<br>S.                |
| П<br>۶<br>নিবন্ধন বহি                          |                                                                                                    |                           |                                                      |                                                               | অগ্রাধিকার,                                                     |
| 皀<br>প্ৰতিবেদনসমূহ                             | কাৰ্যক্ৰম<br>উৎস                                                                                                    | বিষয়                     | মূল প্ৰাপক                                           | পূৰ্ববৰ্তী সিদ্ধান্ত<br>তারিখ                                 | গোপনীয়তা<br>ধরন সংযুক্তি                                       |
| ∯े लिए<br>⋟                                    | $\bullet \bullet$<br>মোহাম্মাদ খোরশেদ আলম<br>খান, ভোমেন স্পেশালিন্ট,<br>একসেস টু ইনফরমেশন<br>(এটআই) প্রোগ্রাম                           | chgk/fgjyul;<br>gjtykyk7  | মোঃ হাসানুজ্জামান, সিনিয়র সফটওয়্যার<br>ইঞ্জিনিয়ার | যাচাইপূৰ্বক<br>$58 - 02 - 56$<br>পেশ কর্ম<br>20:00:20         | $\mathcal{S}$<br>₳                                              |
|                                                | $\bullet$ $\bullet$<br>মোঃ হাসানুজ্জামান,<br>সিনিয়র সফটওয়্যার<br>ইঞ্জিনিয়ার চেলতি দায়িত৷.<br>একসেস টু ইনফরমেশন<br>(এটুআই) প্রোগ্রাম |                           | মোঃ হাসানজ্জামান, সিনিয়র সফটওয়্যার<br>ইঞ্জিনিয়ার  | $09 - 03 - 5b$<br>\$5:05:35                                   | নাই<br>₳                                                        |
| $\bullet$ $\mathbb{R}$ $\rightarrow$ $\bullet$ |                                                                                                    |                           |                                                      |                                                               | 02 কপিরাইট ২০১৮, এ্যাকসেস টু ইনফরমেশন, প্রধানমন্ত্রীর কার্যালয় |

থিত্র – ৩.১: আগত ডাক

আগত ডাকে সকল আগত ডাকের তালিকা দেখা যাবে। আগত ডাকের তালিকা থেকে আপনি যেকোন ডাক বিস্তারিত ভাবে দেখতে পারবেন।

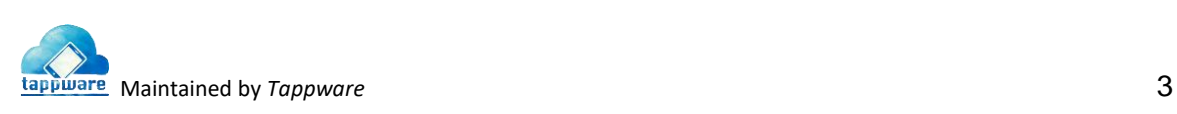

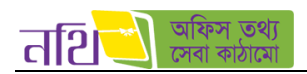

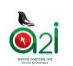

আগত ডাকে ক্লিক করলে আপনি আগত ডাকের তালিকায় প্রবেশ করতে পারবেন। যেসব ডাক এই ব্যবহারকারীর নিকট মূল প্রাপক হিসেবে পাঠানো হয়েছে, সেই ডাক গুলোর শুরুতে চেক ইন বক্স থাকবে যাতে প্রয়োজনীয় কার্যক্রম করা যায়। অন্যদিকে, যেসব ডাক অনুলিপি হিসেবে এসেছে সেগুলোতে চেক-ইন বক্স দেখাবে না অর্থাৎ কোনো ধরনের কার্যক্রম নেয়া যাবে না শুধু ব্যবহারকারী দেখতে পাবে এবং চাইলে "আর্কাইভ করুন" বাটন ব্যবহার করে আর্কাইভ করতে পারবেন। নিচের ব্যাকগ্রাউন্ড নীল থাকলে বুঝা যাবে ওই ডাকটি এখনো দেখা হয়নি। অন্যদিকে, সাদা ব্যাকগ্রাউন্ড থাকার অর্থ হচ্ছে এই ডাকগুলো পূর্বে দেখা হয়েছে।

| तशि<br>≡                 |                                       | আগত ডাকের সংখ্যা —                                                          | $\n  AR\n  0\n$<br>ডাক ডি<br>ডাশবোর্ড                     | রিপোর্ট<br>মনিটরিং<br>অফিস ড্যাশবোর্ড<br>দণ্ডর       |                                  | মোঃ হাসানুষ্কামান<br>আকসেস টু ইনফরমেশন (এটুআই) প্রোগ্রাম <sup>₩</sup> | সিনিয়র সফটওয়্যার ইঞ্জিনিয়ার, ই-সার্ভিস |     |                       |
|--------------------------|---------------------------------------|-----------------------------------------------------------------------------|-----------------------------------------------------------|------------------------------------------------------|----------------------------------|-----------------------------------------------------------------------|-------------------------------------------|-----|-----------------------|
| ⊙ জৰু                    |                                       | নিয়োক্ত তালিকা থেকে পদৰি নিৰ্বাচন কত্ত্বন                                  |                                                           |                                                      |                                  |                                                                       |                                           |     |                       |
| 龜<br>দাম্বরিক ডাক        |                                       | সিনিয়র সফটওয়্যার ইঞ্জিনিয়ার, ই-সার্ভিস                                   |                                                           | বিষয় দিয়ে খুঁজুন                                   |                                  |                                                                       |                                           | Q   | $\circ$               |
| ৩ঁ∮ নাগরিক ডাক           |                                       | আগত ভাক                                                                     |                                                           | প্ৰেৱিত ভাৰু                                         | তালিকা আকারে ডাক                 |                                                                       | অন্যান্য ভাক $\vee$                       |     |                       |
| <b>AA</b> ভাৰু ট্যাকিং   | $50^{\circ}$                          | • মোট ২০ টি ডাক আছে                                                         | আগত ডাকের সংখ্যা                                          |                                                      |                                  |                                                                       | পাতা<br>$\epsilon$<br>N                   |     | এর ২<br>$\rightarrow$ |
| ш<br>۵<br>নিবন্ধন বহি    | কাৰ্যক্ৰম                             | উৎস                                                                         | বিৰয়                                                     | শূল প্ৰাপক                                           | পৰ্ববৰ্তী সিদ্ধান্ত              | তারিখ                                                                 | অগ্ৰাধিকাৰ.<br>গোপনীয়তা                  | ধরন | সংযুক্তি              |
| 峊<br>প্ৰতিবেদনসমহ        |                                       | মো: শাহাবদ্দিন খান, জেলা                                                    |                                                           | মোঃ হাসানজ্জামান, সিনিয়র সফটওয়্যার                 |                                  |                                                                       | সৰ্বোচ্চ                                  |     |                       |
| ∜े लिए                   | $\bullet$<br>$\overline{\mathcal{A}}$ | প্রশাসক, জেলা প্রশাসকের<br>কাৰ্যালয়, জামালপুর                              | <b>Email Checking</b>                                     | ইজিনিয়ার                                            |                                  | $08 - 02 - 56$<br>P8:30:00                                            | অগ্রাধিকার,<br>অতি<br>গোপনীয়             | ₳   | $\bullet$             |
| মল প্ৰাপক হিসেবে আগত ডাক | lol<br>ø                              | সো: শাহাবুদ্দিন খান, জেলা<br>প্রশাসক, জেলা প্রশাসকের<br>কাৰ্যালয়, জামালপুর | <b>Created from</b><br>khoinur apa DC                     | মোঃ হাসানুজ্জামান, সিনিয়র সফটওয়্যার<br>ইঞ্জিনিয়ার |                                  | ২৫-০১-১৮<br>52:86:50                                                  | অবিলম্বে<br>অতি<br>গোপনীয়                | ₳   | $\mathcal{A}$         |
| অনুলিপি হিসেবে আগত ডাক   |                                       | মোঃ হাসানুজ্জামান<br>সিনিয়র সফটওয়্যার                                     | নিৰ্দেশক্ৰমে অনুৱোধ কৰা হইল<br>নিৰ্দেশক্ৰমে অনৱোধ কৰা হইল | মহাম্মদ ইউনুস আলী সরদার, টেকনোলজি<br>এন্সপার্ট       | বিধি মোতাবেক<br>ব্যবস্থা গ্ৰহণের | $56 - 05 - 56$<br>52:80:85                                            |                                           | ₩   | নাই                   |
| 42<br><b>G</b> zi        |                                       |                                                                             |                                                           |                                                      |                                  | 02 কপিরাইট ২০১৮, এ্যাকসেস টু ইনফরমেশন, প্রধানমন্ত্রীর কার্যালয়       |                                           |     |                       |

 $\overline{b}$ ত্র – ৩.১.১(ক): আগত ডাকের তালিকা

নিয়ের চিত্রে আমরা আগত ডাকের তালিকার বিভিন্ন অংশ চিহ্নিত করে এর বিবরণ নিচে উপস্থাপন করব।

| মাফস তথা<br>त्नशि                                     | $\equiv$                           |                                                              | जरू छ<br>नथि $\omega$                       | মনিটরিং<br>অফিস ড্যাশবোর্ড<br>রিপোর্ট<br>ড্যাশবোর্ড  | মোঃ হাসানজ্জামান<br>V.                               | সিনিয়র সফটওয়্যার ইঞ্চিনিয়ার, ই-সার্ভিস<br>এ্যাকসেস টু ইনফরমেশন (এটুআই) প্রোগ্রাম × |
|-------------------------------------------------------|------------------------------------|--------------------------------------------------------------|---------------------------------------------|------------------------------------------------------|------------------------------------------------------|---------------------------------------------------------------------------------------|
| Θ<br>ডাক                                              |                                    | নিয়োক্ত তালিকা থেকে পদবি নিৰ্বাচন করুন                      |                                             | SQ.                                                  |                                                      | ъ.<br>৯.                                                                              |
| 自<br>দাম্বরিক ডাক                                     | $\epsilon$                         | সিনিয়র সফটওয়্যার ইঞ্জিনিয়ার, ই-সার্তিস                    | 50                                          | বিষয় দিয়ে খুঁজুন<br>22                             |                                                      | $\mathbf Q$                                                                           |
| ঙ্কুৰ্ট নাগরিক ডাক                                    | Č                                  | ১৩<br>প্ৰেৰক                                                 | গোপনীয়তা বাছাই করুন                        | অগ্রাধিকার বাছাই করুন                                | হয়ত<br>হইতে<br>55.                                  | পৰ্যন্ত<br>২০.                                                                        |
| <b>AA</b> ভাৰ ট্যাকিং                                 | $\left\langle \right\rangle$<br>SG | আগত ভাক                                                      |                                             | প্ৰেৱিত ভাক                                          | $5b$ .                                               | जनानि $\sim$<br>ψJ.                                                                   |
| $\blacksquare$ निवन्नन वहि                            | €                                  |                                                              |                                             | 39                                                   | নথিতে উপস্থাপিত ডাক                                  |                                                                                       |
| <b>III</b> aforements                                 | 58<br>k                            | মোট ৭ টি ডাক আছে<br>$\boldsymbol{\mathrm{v}}$                |                                             |                                                      | নৰিজাতকত ডাক<br>$\mathbf{b}$                         | এর ১<br>পাতা<br>S<br>$\rightarrow$                                                    |
|                                                       |                                    | কাৰ্যক্ৰম উৎস                                                | विषय                                        | মূল প্ৰাপক                                           | আৰ্কাইভড ডাক<br>55<br>পূৰ্ববৰ্তী সিদ্ধান্ত তারিখ     | অগ্রাধিকার,<br>গোপনীয়তা<br>ধরন   সংযুক্তি                                            |
|                                                       |                                    | $\mathbb{R}$ . $\bullet$<br>$\approx$ ৩. মোঃ হাসানুজ্জামান , | <b>Mailer App Check</b>                     | মোঃ হাসানুজ্জামান, সিনিয়র সফটওয়্যার<br>रेबिनियात   | বিধি মোতাবেক<br>১৩/৮/১৭                              | 8<br>Ħ                                                                                |
|                                                       |                                    | সিনিয়র সফটওয়্যার<br>ইজিনিয়ার, এ্যাকসেস টু                 |                                             |                                                      | ব্যবস্থা গ্ৰহণের<br>$a$ :০৭ অপরাহ<br>জন্য প্ৰেরণ করা |                                                                                       |
|                                                       |                                    | ইনফরমেশন (এটআই)<br>প্ৰোগ্ৰাম                                 |                                             |                                                      | হল                                                   |                                                                                       |
|                                                       |                                    | $ 0 $ $\pi$<br>মোঃ হাসানুজ্জামান<br>সিনিয়র সফটওয়্যার       | Potrojari Internal<br><b>External Check</b> | মোঃ হাসানুজ্জামান, সিনিয়র সফটওয়্যার<br>ইঞ্জিনিয়ার | অদ্যই পেশ<br>52/6/59<br>32:38                        | অতি<br>合<br>নাই<br>গোপনীয়                                                            |
| <u>- উন্নয়ন ও বাস্তবায়ন সহযোগিতায় ট্যাপওয়্যার</u> |                                    |                                                              |                                             |                                                      | করুন                                                 | $\bigcirc$ 2 কপিরাইট ২০১৭, এ্যাকসেস টু ইনফরমেশন, প্রধানমন্ত্রীর কার্যালয়             |

 $\overline{b}$ ত্র – ৩.১.১ (খ): আগত ডাকের তালিকার বিভিন্ন অংশ

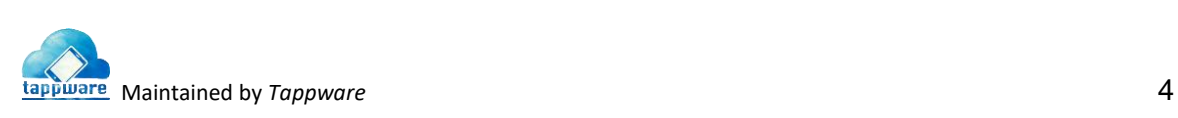

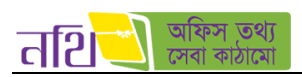

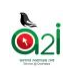

১. কার্যক্রমঃ এই উইন্ডো থেকে ব্যবহারকারী প্রাপক (মূল প্রাপক, প্রাপকগণ) সিলেক্ট করে, নির্বাচিত নথির জন্য সিদ্ধান্ত দিয়ে "নির্বাচিত ডাক সমূহ ফরওয়ার্ড করুন" বাটনে ক্লিক করে ডাক ফরওয়ার্ড করতে পারবেন। সিদ্ধান্ত দিন এর নিচে D. "ডিফল্ট সিদ্ধান্তসমূহ" রেডিও বাটন সিলেক্ট করলে অনেকগুলো ডিফল্ট সিদ্ধান্ত দেখাবে। সেখান থেকে যেকোনো একটি বেছে নিতে পারবেন।

| तशि                   | ≡  |           |                                                                                                    | ডাক (১০ | नथि $\bullet$<br>ড্যাশবোর্ড | রিসোর্ট<br>দগ্বর                                     | मनिजिश        | অফিস ড্যাশবোর্ড   |            | মোঃ হাসানুন্দ্রামান                                             | সিনিয়র সফ৳ওয়্যার ইঞ্জিনিয়ার, ই-সার্ভিস<br>এ্যাকসেস টু ইনফরমেশন (এটুআই) প্রোগ্রাম ❤ |              |
|-----------------------|----|-----------|----------------------------------------------------------------------------------------------------|---------|-----------------------------|------------------------------------------------------|---------------|-------------------|------------|-----------------------------------------------------------------|---------------------------------------------------------------------------------------|--------------|
|                       |    |           | কাষালয়, জামালপুর                                                                                  |         |                             |                                                      |               |                   |            |                                                                 | গোপনায়                                                                               |              |
|                       | A. |           | $(31)$ : শাহাবুদ্দিন খান, জেলা P check 1<br>le∥∡<br>প্রশাসক, জেলা প্রশাসকের<br>কাৰ্যালয়, জামালপুর |         |                             | মোঃ হাসানুজ্জামান, সিনিয়র সফটওয়্যার<br>ইঞ্জিনিয়ার |               |                   |            | $08 - 06 - 59$<br>২৩:৩০:০৩                                      | জরুরি, অতি<br>গোপনীয়                                                                 | নাই<br>- 6   |
|                       |    | $\bullet$ | পদ                                                                                                 |         | নাৰ                         |                                                      | মূল<br>প্ৰাপক | অনুলিপি<br>প্ৰাপক |            | সিদ্ধান্ত দিন<br>নথিতে উপস্থাপন করন                             |                                                                                       | नजून निर्माण |
|                       |    | ÷         | ডোমেন এক্সপার্ট (ই-সার্ভিস),ই-সার্ভিস                                                              |         | মু. ইকরামুল ইসলাম           |                                                      |               |                   |            | নথিজাত করুন<br>ভিষণ্ট সিদ্ধান্তসমূহ ঐ                           |                                                                                       |              |
|                       |    | Ħ         | 'ই-সার্ভিস স্পেশালিন্ড,ই-সার্ভিস                                                                   |         | মোঃ মামুনুর রশীদ ভূঞা       | B.                                                   |               |                   |            |                                                                 |                                                                                       |              |
|                       |    | Ħ         | ভোমেন স্পেশালিন্ট,ই-সার্তিস                                                                        |         | মোহাম্মাদ খোৱশেদ আলম খান    |                                                      |               |                   |            | সিদ্ধান্ত লিখুন                                                 |                                                                                       | Е.           |
|                       |    | Ħ         | টেকনোলজি এক্সপার্ট,ই-সার্তিস                                                                       |         | মুহাম্মদ ইউনুস আলী সরদার    |                                                      | $\bigcirc$    | П                 | অগ্রাধিকার |                                                                 |                                                                                       |              |
|                       |    | Ħ         | সিনিয়র সফটওয়্যার ইঞ্জিনিয়ার,ই-সার্তিস                                                           |         | মোঃ হাফিজুর রহমান           |                                                      | $\circ$       | П                 |            | জররি                                                            |                                                                                       | ٠            |
|                       |    | Ħ         | সফটওয়্যার ইঞ্জিনিয়ার,ই-সার্তিস                                                                   |         | আরিফ হোসেন                  |                                                      | $\circ$       | П                 |            | শ নিৰ্বাচিত ডাক ফরোয়ার্ড করন                                   |                                                                                       |              |
|                       |    | Ħ         | সফটওয়্যার ইঞ্জিনিয়ার ই-সার্ভিস                                                                   |         | জাফরিন আহমেদ                |                                                      | $\circ$       | $\Box$            |            |                                                                 |                                                                                       |              |
|                       |    |           |                                                                                                    |         |                             |                                                      |               |                   |            |                                                                 |                                                                                       |              |
|                       |    |           |                                                                                                    |         |                             |                                                      |               |                   |            |                                                                 |                                                                                       |              |
| 疂<br><b>G</b> zi<br>Ω |    |           |                                                                                                    |         |                             |                                                      |               |                   |            | 02 কপিরাইট ২০১৮, এ্যাকসেস টু ইনফরমেশন, প্রধানমন্ত্রীর কার্যালয় |                                                                                       |              |

চিত্র – ৩.১.১ (গ): নির্বাচিত ডাক ফরওয়ার্ড করুন

<mark>২. বিস্তারিতঃ</mark> বিস্তারিত চিহ্নে ক্লিক করলে একটি নির্দিষ্ট ডাকের বিস্তারিত দেখা যাবে। ব্যবহারকারী এই অপশনটি থেকে সম্পাদনার কাজ করতে পারবেন নিম্নের চিত্র অনুসারে।

|                                                                  |                                                                       |                |                                       | বিষয় দিয়ে খুঁজুন |                       |       |                               |              |                   |
|------------------------------------------------------------------|-----------------------------------------------------------------------|----------------|---------------------------------------|--------------------|-----------------------|-------|-------------------------------|--------------|-------------------|
| সিনিয়র সফটওয়্যার ইঞ্জিনিয়ার, ই-সার্ভিস                        |                                                                       |                | $\checkmark$                          |                    |                       |       |                               | $\checkmark$ | $\mathbf{Q}$      |
| প্ৰেৰক                                                           | গোপনীয়তা বাছাই করুন                                                  |                | অগ্ৰাধিকার বাছাই করন                  |                    | হইতে                  | হায়ত |                               | পৰ্যন্ত      |                   |
| $\leftarrow$ আগত ভাৰুসমূহ                                        |                                                                       |                |                                       |                    |                       |       | $\mathbf{A}$ . দাৰ্শ্বরিক ডাক |              | 20/20 <           |
| В.<br>P check 1<br>$\sqrt{a}$ विषयः                              |                                                                       |                |                                       |                    |                       |       |                               |              |                   |
| $\mathbf{C}$ .<br>ভকেটিং নম্বর: ৩০                               | স্মারক নম্বর: ০৫.৪৫.৩৯০০.০০০.১৭.০০৪.১৭.৬২                             |                | D.                                    |                    | ⊘ ৯/৮/১৭ ১১:৩০ অপরায় | E.    |                               |              |                   |
|                                                                  |                                                                       |                |                                       |                    |                       |       |                               |              |                   |
| উৎস:<br>মো: শাহাবুদ্দিন খান, জেলা প্ৰশাসক<br>প্ৰেৰক:<br>পিদান্ত: | মো: শাহাবুদ্দিন খান, জেলা প্রশাসক, জেলা প্রশাসকের কার্যালয়, জামালপুর |                | F.                                    |                    |                       |       |                               |              |                   |
| শিদান্ত                                                          | नखून शिक्षांड                                                         | কাকে পাঠাবেন ? |                                       |                    |                       |       |                               | Н.           | I.                |
| অগ্ৰাধিকার বাছাই করুন                                            | G.<br>۰                                                               |                | পদ                                    |                    | নাম                   |       |                               | মল প্ৰাপক    | অনুলিপি<br>attate |
| নথিতে উপস্থাপন করুন<br>O<br>নথিজাত করুন<br>O                     |                                                                       | $\bullet$<br>合 | ডোমেন এক্সপার্ট (ই-সার্ভিস),ই-সার্ভিস |                    | মু, ইকরামুল ইসলাম     |       |                               | $\circ$      | $\Box$            |

 $\overline{b}$ ত্র – ৩.১.১(ঘ): বিস্তারিত পৃষ্ঠার বিভিন্ন অংশের কাজ

- A. ডালকর ধরণ
- B. ডাকের বিষয়
- C. ডলকটিিং নম্বর
- D. ডালকর স্মারক নম্বর
- $E.$  ডাকটি প্রেরণের তারিখ ও সময়
- $F$ . ডাকের উৎস, প্রেরক, এবং সিদ্ধান্ত এর বিস্তারিত
- G. অগ্রাধিকার বাছাই এর অপশন
- $H.$  মূল প্রাপক বাছাই এর অপশন
- I. ঐচ্ছিক প্রাপক বাছাই এর অপশন

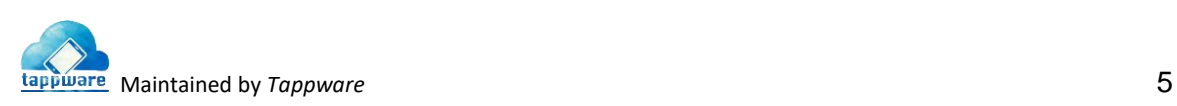

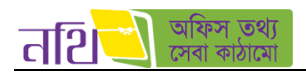

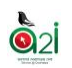

এছাড়াও ডাকের বিস্তারিত পেজে আরও যেসব বিষয় থাকে সেগুলো নিম্নরুপ:

| image          | pdf<br>other                                                                                   | कामुक्ति                                                        |               |
|----------------|------------------------------------------------------------------------------------------------|-----------------------------------------------------------------|---------------|
| SI.            | Type                                                                                           | Name                                                            | <b>Action</b> |
| $\mathbf{1}$   | image                                                                                          | dak 11 2017 04 25 61493121568.jpg                               | Download      |
| $\overline{2}$ | image                                                                                          | dak_11_2017_04_25_61493121573.png                               | Download      |
| 3              | other                                                                                          | dak_11_2017_04_25_31493121599.doc                               | Download      |
|                |                                                                                                |                                                                 |               |
|                |                                                                                                |                                                                 |               |
| <b>SALE</b>    |                                                                                                |                                                                 |               |
|                | <sub>প</sub> ্ৰাংক গণিববিধি নিৰঙন বচি                                                          |                                                                 |               |
|                |                                                                                                |                                                                 |               |
| <b>P. M.</b>   |                                                                                                | दावक; त्यापिनुत तत्त्व्य, अधिम मरकाती - अवर्धवर्ण स्थान मेगावार |               |
|                | Findlay HAVE FRATCHE WICHT CEEPS WELL KOVE                                                     |                                                                 |               |
|                | दल शामक: cat: मासबुचिन भान, तबला शमानक<br>व्यूनिर्दणि: टबा: जाटका मानजिन, व्यक्ति रायना शामानक |                                                                 |               |
| . .            | cure; sadik, junior developer,"                                                                | ARROCK AND WEEK                                                 |               |
|                |                                                                                                |                                                                 |               |
|                | DWR sadik - over were                                                                          |                                                                 |               |

চিত্র – ৩.১.১: (ঙ) বিস্তারিত পৃষ্ঠা – সংযুক্তি অংশ

- J. ডাকটিতে বিদ্যমান সকল সংযুক্তি এই অংশে দেখা যাবে। ডাউনলোডে ক্লিক করে সংযুক্তিসমূহ ডাউনলোড করে নেয়া যাবে।<br>K. PDF আকারে যেসব সংযুক্তি আছে তা এখানে দেখা যাবে।
- K. PDF আকালর প্রযসব সিংযুথি আলে তা এখালন প্রদখা যালব।
- অন্যান্য ফরমেটে যেসব সংযুক্তি থাকবে তা এখানে দেখা যাবে।
- $M$ . Image আকারে যেসব সংযুক্তি আছে তা এই অংশে দেখা যাবে।

ডাক বিস্তারিত পৃষ্ঠায় প্রেরণ আইকনে ক্লিক করে ডাকটিকে পরবর্তী কার্যক্রমের জন্য পাঠানো যাবে। ডাক গতিবিধি নিবন্ধন বহি অংশে ডাকের গতিবিধি পর্যালোচনা করা যাবে।

বিস্তারিত পৃষ্ঠা থেকে একটি ডাক ফরওয়ার্ড করা যাবে। ডাকটিকে ফরওয়ার্ড করার জন্য ব্যবহারকারীকে মল প্রাপক নির্বাচন করতে হবে। চিত্রের(৩.১.১(ঘ)) প্রথম বুলেট সাইন তালিকা থেকে একজনকে মূল প্রাপক নির্বাচন করতে পারবেন। এছাড়াও ব্যবহারকারী ডান দিকের চেকবক্সের তালিকা থেকে এক বা একাধিক (ঐচ্ছিক) প্রাপকসমূহ নির্বাচন করতে পারবেন।

যদি ব্যবহারকারী স্থায়ী সিল তৈরি করতে চান তবে চিত্রে ৩.১.১(ঘ) এ দেখানো সবুজ রংয়ের (+) আইকনে ক্লিক করে কর্মকর্তা/কর্মচারীদের তালিকা থেকে অফিস সিল সংরক্ষণ করতে হবে। নিম্নরূপ উইন্ডো আসবে।

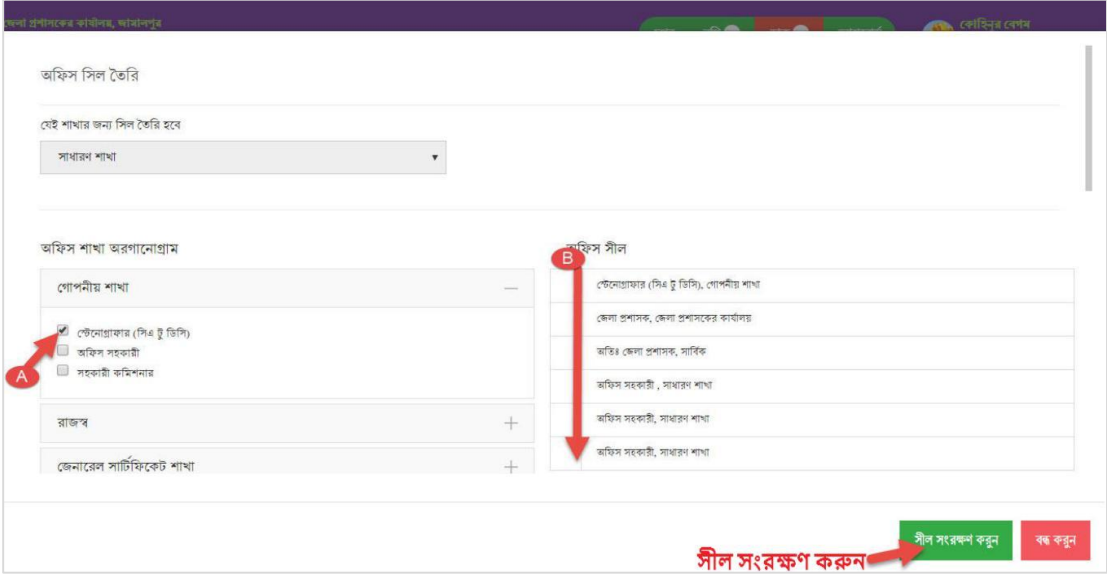

 $\overline{b}$ ত্র – ৩.১.১(চ): সিল তৈরি

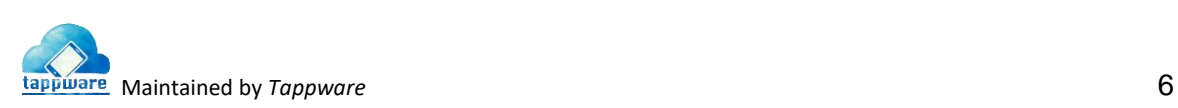

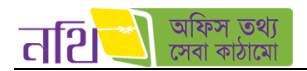

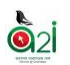

উপরোক্ত ছবিতে দুটি অপশন রয়েছে।

- $A$ . শাখাভিত্তিক একাধিক সিল নির্বাচন করতে পারবেন এখান থেকে
- B. নিৰ্বাচিত সিলের তালিকা দেখাবে এখানে
- ৩. ফরওয়ার্ড: আগত ডাকের তালিকা থেকে ডাক ফরওয়ার্ড করা যায়।

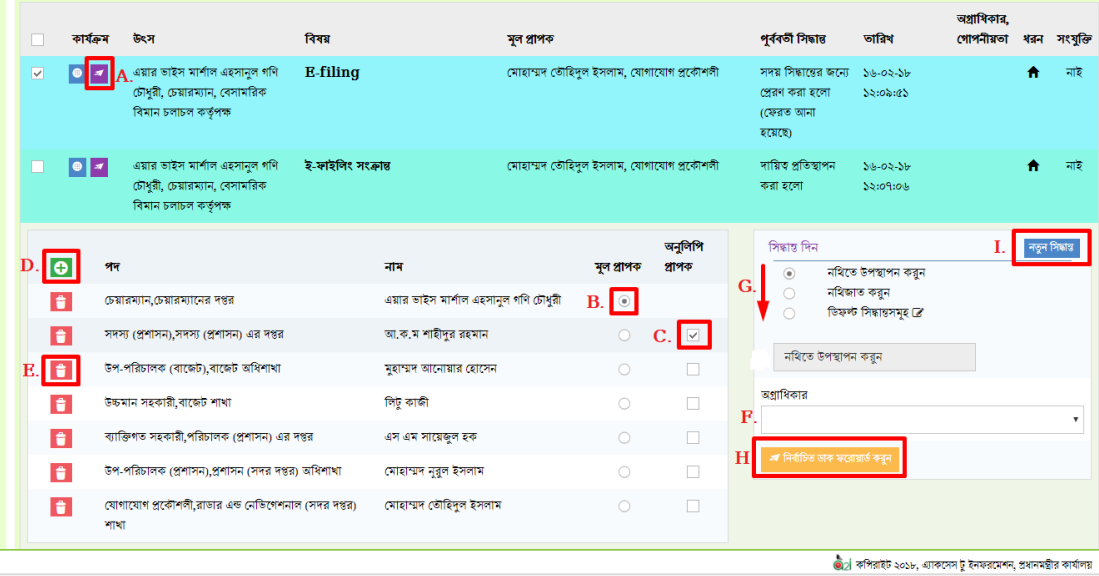

চিত্র -৩.১.১ (ঝ): আগত ডাকের তালিকা – ডাক ফরওয়ার্ড আইকন

- $A.$  ফরওয়ার্ড আইকন।
- $B$ . একজনকে মূল প্ৰাপক নিৰ্বাচন।
- $C$ . এক বা একাধিক (ঐচ্ছিক) প্রাপক নির্বাচন করা যাবে।
- $D$ . ব্যবহারকারীর স্থায়ী সিল তৈরি করতে চাইলে সবুজ রঙের (+) আইকনে ক্লিক করে কর্মকর্তা/কর্মচারীদের তালিকা থেকে অফিস সিল সংরক্ষণ করতে হবে।
- $E.$  দেোনো প্রাপককে তালিকা থেকে বাদ দিতে চাইলে লাল রঙের মুছে ফেলুন আইকনে ক্লিক করতে হবে।
- $F$ . বর্তমান ডাকের জন্য অগ্রাধিকার নির্বাচন।
- $G$ . ডাকের জন্য প্রয়োজনীয় সিদ্ধান্ত দিতে পারবেন।
- $H.$  ডাকটিকে পরবর্তী কার্যক্রমের জন্য ফরওয়ার্ড।
- $I.$  "নতুন সিদ্ধান্ত"বাটনে ক্লিক করে আপনি নিচের দেখানো ছবির মত একটি সিদ্ধান্ত তৈরি করতে ও সংরক্ষণ করতে পারবেন।

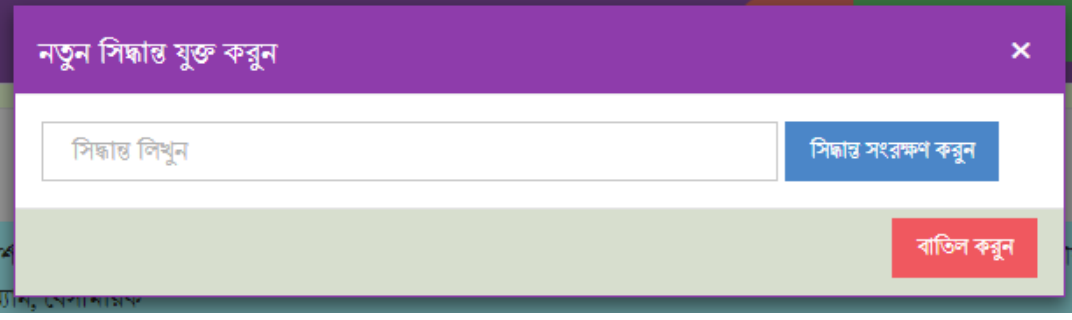

চিত্র -৩.১.১ (ঝ-২): নতুন সিদ্ধান্ত যুক্ত করার অপশন

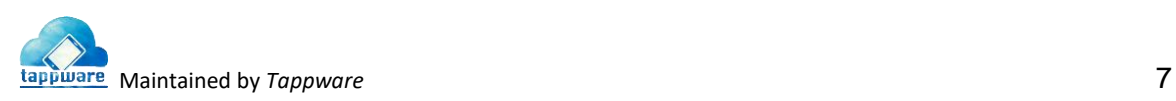

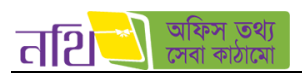

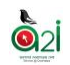

8. **নাগরিক ও দাপ্তরিক ডাকের ধরন:** আগত ডাকের তালিকায় ধরনের আইকন দেখে বোঝা যাবে এটি কোন ধরণের ডাক। দেখুন চিত্রঃ ৩.১.১ (খ)।

৫. সংযুক্তিঃ ডাকের সাথে সংযুক্তি ১ এর অধিক থাকলে পিন চিহ্ন দিয়ে দেখানো হবে। আর সংযুক্তি একটি বা না থাকলে নাই লেখা থাকবে। দেখুন থিত্র: ৩.১.১ (খ)।

৬. **নথিজাত করুন:** আগত ডাকের তালিকা থেকে সরাসরি কোনো ডাক নথিজাত করা যাবে এই আইকনে ক্লিক করে।

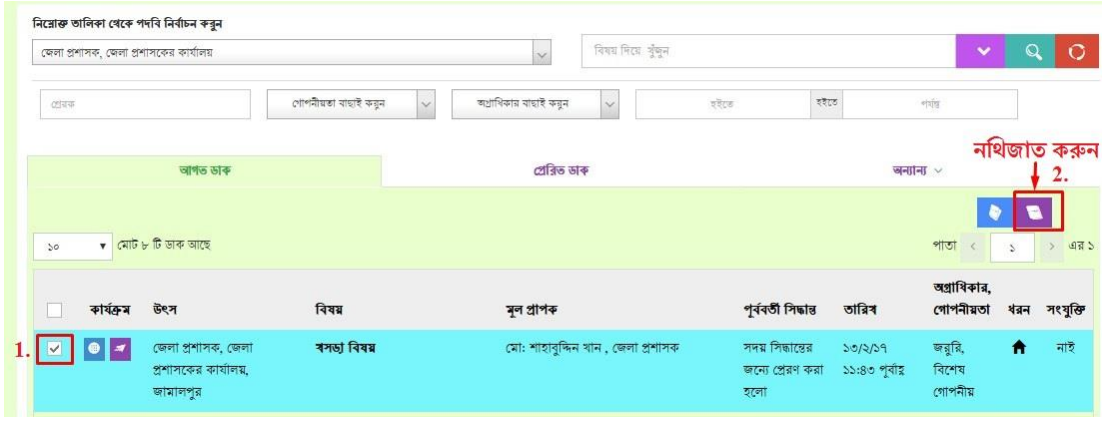

থিত্র – ৩.১.১ (ঞ) :আগত ডালকর তাথলকা – নথিজাত করুন

<mark>৭. নথিতে উপস্থাপন করুনঃ</mark> আগত ডাকের তালিকা থেকে সরাসরি কোনো ডাক নথিতে উপস্থাপন করা যাবে এই আইকনে ক্লিক করে।

|       |           | জেলা প্রশাসক, জেলা প্রশাসকের কার্যালয়                 |                      |              | $\mathcal{S}$         | विश्वग्र मिटश श्रुष्ट्म           |        |                                             |                          | $\checkmark$               | $\Omega$      | Ō                    |
|-------|-----------|--------------------------------------------------------|----------------------|--------------|-----------------------|-----------------------------------|--------|---------------------------------------------|--------------------------|----------------------------|---------------|----------------------|
| Chine |           |                                                        | গোপনীয়তা ৰাহাই কৰুন | $\checkmark$ | অগ্ৰাধিকার বাছাই কর্ন | $\checkmark$                      | श्लेटक | इंदेहरु                                     |                          | $\sigma$                   |               |                      |
|       |           | আগত ডাক                                                |                      |              | শ্ৰেৱিত ডাৰু          |                                   |        |                                             | जनाना ~                  |                            |               |                      |
| 50    |           | $\bullet$ মোট ৮ টি ডাক আছে                             |                      |              |                       |                                   |        |                                             | নথিতে উপস্থাপন করুন –    | পাতা<br>$\epsilon$         | $\mathcal{L}$ | 475<br>$\rightarrow$ |
|       | কাৰ্যক্ৰম | উৎস                                                    | বিষয়                |              | মল প্ৰাপক             |                                   |        | পূৰ্ববৰ্তী সিদ্ধান্ত                        | তারিব                    | অগ্রাধিকার,<br>গোপনীয়তা   |               | ধরন সংযুক্তি         |
|       |           | জেলা প্ৰশাসক, জেলা<br>প্ৰশাসকের কার্যালয়,<br>জামালপুর | ৰসভা বিষয়           |              |                       | মো: শাহাবুদ্দিন খান, জেলা প্ৰশাসক |        | সদয় সিদ্ধান্তের<br>জন্যে প্ৰেৱণ কৰা<br>হলো | 50/2/59<br>১১:৪৩ পৰ্বায় | জরুরি,<br>বিশেষ<br>গোপনীয় | Ħ             | নাই                  |

 $\overline{b}$ ত্র – ৩.১.১ (ট): আগত ডাকের তালিকা – নথিতে উপস্থাপন করুন

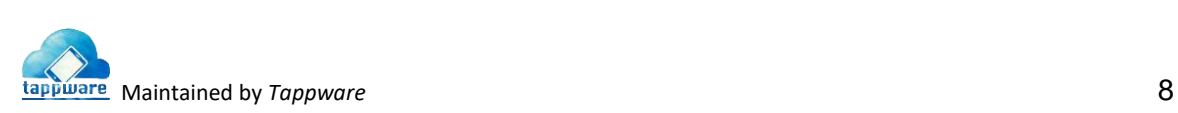

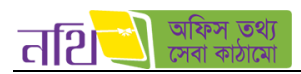

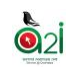

ব্যবহারকারী আগত ডাকের তালিকা থেকে প্রয়োজনীয় ডাক সিলেক্ট করে, নথিতে উপস্থাপন বাটনে ক্লিক করলে নিম্নরূপ উইন্ডো দেখতে পাবেন:

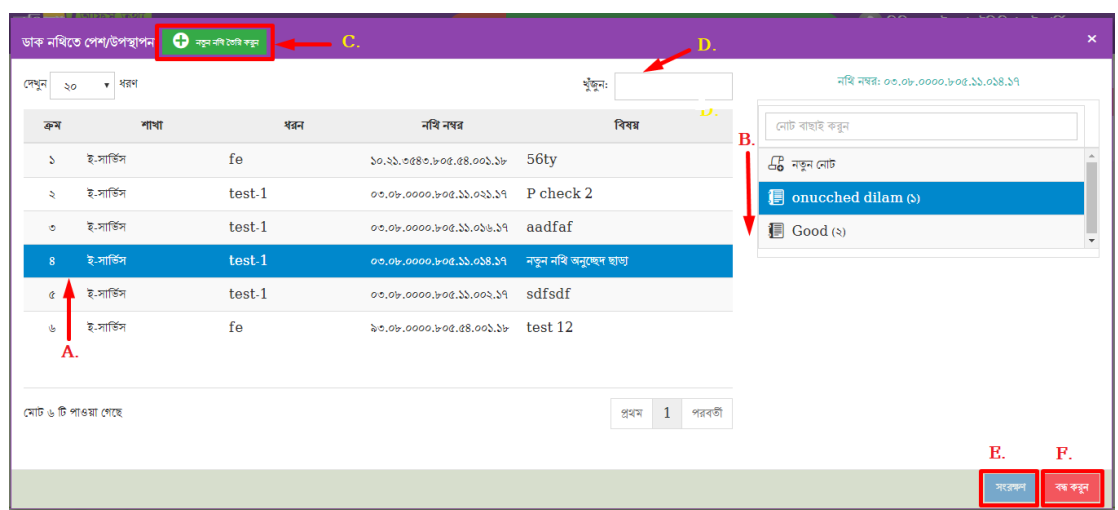

থিত্র – ৩.১.১ (ঠ): নথিলত উপস্থাপন

এই উইন্ডো থেকে ব্যবহারকারী বর্তমান ডাকের জন্য নথি সিলেক্ট করতে পারবেন।  ${\bf A}$ . নথি সিলেক্ট করলে ডান পাশে উক্ত নথির অন্তর্ভুক্ত  ${\bf B}$ . নোটগুলো বিষয় সহ দেখা যাবে। এখানে "নতুন নোট" বাটনে ক্লিক করে E. "সংরক্ষণ" বাটনে ক্লিক করলে নথির ভিতর নোট তৈরি করা যাবে। ব্যবহারকারী  $F$ . "বন্ধ করুন বাটনে ক্লিক করে উইন্ডোটি বন্ধ করতে পারবেন। এখান থেকে  $C$ . নতুন নথি তৈরি করতে পারবেন।

৮. **রিসেট:** আগত ডাকের তালিকা থেকে কোনো ডাক অনুসন্ধান করার জন্য যে সকল মাধ্যম আছে সেগুলোকে ব্যবহারের পর প্রাথমিক অবস্থায় প্রফরত আনার জন্য এই আইকনটি ব্যবহার করলত হলব।

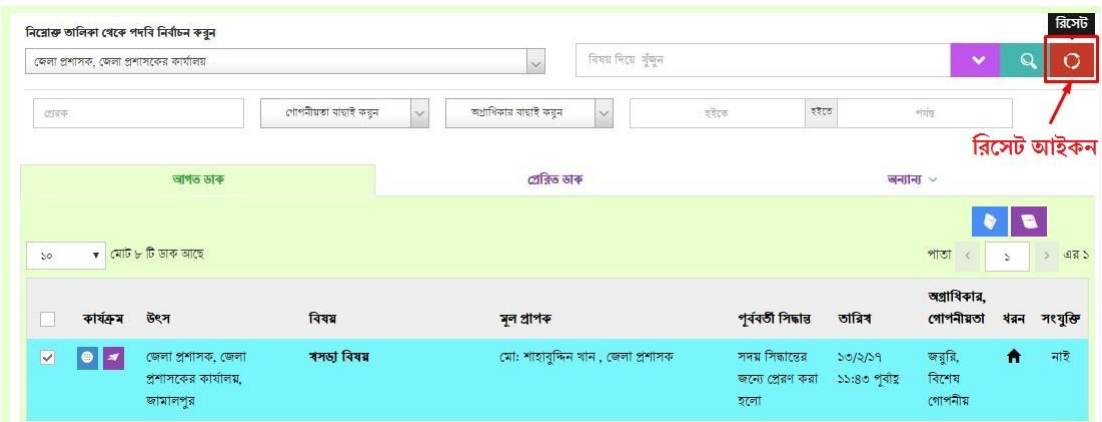

 $\overline{b}$ ত্র – ৩.১.১ (ড): আগত ডাকের তালিকা – রিসেট আইকন

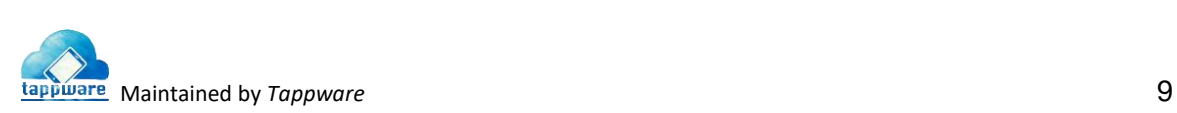

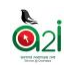

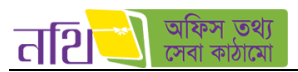

৯. **অনুসন্ধান:** আগত ডাকের তালিকা অনুসন্ধান করার জন্য যে সকল মাধ্যম আছে সেগুলিকে বাছাই করার পর অনুসন্ধান বাটনে ক্লিক করতে হবে।

|                 | জেলা প্রশাসক, জেলা প্রশাসকের কার্যালয়     |                      | $\vee$                               | विषय मिट्य शृंखन                  |                                      |                           | v                 |               | 0            |
|-----------------|--------------------------------------------|----------------------|--------------------------------------|-----------------------------------|--------------------------------------|---------------------------|-------------------|---------------|--------------|
| 四章              |                                            | গোপনীয়তা ৰাছাই করুন | অগ্ৰাধিকার বাছাই করন<br>$\checkmark$ | $\vee$                            | इंद्रहरू                             | इंदेहरू                   | $\frac{1}{2}$     |               |              |
|                 |                                            |                      |                                      |                                   |                                      |                           | অনসন্ধান          |               | আহকন         |
|                 | আগত ডাক                                    |                      | প্ৰেৰিত ডাৰু                         |                                   |                                      |                           | जनानि $\sim$      |               |              |
|                 |                                            |                      |                                      |                                   |                                      |                           |                   | Ð             |              |
| $50^{\circ}$    | $\bullet$ মোট ৮ টি ডাক আছে                 |                      |                                      |                                   |                                      |                           | পাতা              | $\mathcal{L}$ | 475<br>$\,$  |
|                 |                                            |                      |                                      |                                   |                                      |                           | অগ্রাধিকার,       |               |              |
|                 | উৎস                                        | বিষয়                | মূল প্ৰাপক                           |                                   | পূৰ্ববৰ্তী সিদ্ধান্ত                 | তারিখ                     | গোপনীয়তা         |               | ধরন সংযুক্তি |
| কাৰ্যক্ৰম       |                                            |                      |                                      |                                   |                                      |                           |                   |               |              |
| ∣≠<br>$\bullet$ | জেলা প্ৰশাসক, জেলা<br>প্রশাসকের কার্যালয়, | ৰসভা বিষয়           |                                      | মো: শাহাবুদ্দিন খান, জেলা প্ৰশাসক | সদয় সিদ্ধান্তের<br>জন্যে প্ৰেরণ করা | 50/2/59<br>১১:৪৩ পূর্বায় | कडूद्रि,<br>বিশেষ | ₩             | নাই          |

থিত্র – ৩.১.১ (ঢ):আগত ডালকর তাথলকা – অন্যসন্ধান আইকন

**১০. গোপনীয়তা বাছাইঃ** এই মেন্যু টি ব্যবহার করে আগত ডাকের তালিকা ডাকের গোপনীয়তা অনুযায়ী ফিল্টার করা যায়।

| জেলা প্রশাসক, জেলা প্রশাসকের কার্যালয়                             |                                         | विषय मिट्य चुँबून<br>$\vee$       |                                             |                           | $\checkmark$               | Q             | O                       |
|--------------------------------------------------------------------|-----------------------------------------|-----------------------------------|---------------------------------------------|---------------------------|----------------------------|---------------|-------------------------|
| टांसक                                                              | গোপনীয়তা ৰাছাই কয়ুন<br>$\vee$         | অগ্ৰাধিকার বাছাই করুন<br>v        | হইতে<br>श्रेहरू                             |                           | शंशि                       |               |                         |
| আগত ডাক                                                            | গোপনীয়তা বাছাই করুন                    | প্ৰেৰিত ডাক                       |                                             | जनाना $\sim$              |                            |               |                         |
| $\mathbf v$ মোট ৮ টি ডাক আছে<br>$\sqrt{2}$                         | অতি গোপনীয়<br>বিশেষ গোপনীয়<br>গোপনীয় |                                   |                                             |                           | পাতা                       | $\mathcal{L}$ | $-485$<br>$\rightarrow$ |
| কাৰ্যক্ৰম<br>উৎস                                                   | গীমিত<br>1111                           | মূল প্ৰাপক                        | পূৰ্ববৰ্তী সিদ্ধান্ত                        | তারিব                     | অগ্রাধিকার,<br>গোপনীয়তা   |               | ধরন সংযুক্তি            |
| জেলা প্ৰশাসক, জেলা<br>121<br>⊕<br>প্রশাসকের কার্যালয়,<br>জামালপুর | ৰসভা বিষয়                              | মো: শাহাবুদ্দিন খান, জেলা প্ৰশাসক | সদয় সিদ্ধান্তের<br>জন্যে প্ৰেরণ করা<br>হলো | 50/2/59<br>১১:৪৩ পূর্বায় | জরুরি,<br>বিশেষ<br>গোপনীয় | Ħ             | নাই                     |

 $\overline{b}$ ত্র – ৩.১.১ (ণ): আগত ডাকের তালিকা – গোপনীয়তা বাছাই

১১. অগ্রাধিকার বাছাই: এই মেন্যু টি ব্যবহার করে আগত ডাকের তালিকা ডাকের অগ্রাধিকার অনুযায়ী ফিল্টার করা যায়।

|                         |                            | নিয়োক্ত তালিকা থেকে পদৰি নিৰ্বাচন করুন<br>জেলা প্রশাসক, জেলা প্রশাসকের কার্যালয় |                                  | $\checkmark$                           | বিষয় দিয়ে খুঁজুন |                      |                                                           |                            | $\checkmark$           | $\Omega$      | o                     |
|-------------------------|----------------------------|-----------------------------------------------------------------------------------|----------------------------------|----------------------------------------|--------------------|----------------------|-----------------------------------------------------------|----------------------------|------------------------|---------------|-----------------------|
| প্ৰেৰক                  |                            |                                                                                   | গোপনীয়তা ৰাছাই করুন             | অগ্রাধিকার বাছাই করন                   | $\checkmark$       |                      | হইতে                                                      | হাইতে                      | পৰ্যন্ত                |               |                       |
|                         |                            | আগত ভাক                                                                           |                                  | অগ্ৰাধিকার বাছাই করন                   |                    |                      |                                                           |                            | <b>অন্যান্য</b> $\sim$ |               |                       |
| So.                     | $\bullet$ মোট ২ টি ডাক আছে |                                                                                   |                                  | জরুরি<br>অবিলম্বে                      |                    |                      |                                                           |                            | পাতা<br>$\prec$        | $\mathcal{L}$ | এর ১<br>$\rightarrow$ |
|                         | বিষয়<br>কাৰ্যক্ৰম<br>উৎস  |                                                                                   | সৰ্বোচ্চ অগ্ৰাধিকার<br>তাগিদপত্র |                                        |                    | পূৰ্ববৰ্তী সিদ্ধান্ত | তাৰিখ                                                     | অগ্রাধিকার,<br>গোপনীয়তা   |                        | ধরন সংযুক্তি  |                       |
| $\overline{\mathbf{v}}$ | $\overline{a}$             | জেলা প্রশাসকের কার্যালয়,<br>জামালপুর, ব্যবসা বানিজ্য<br>শাখা                     | ভাক আগলোড                        | দষ্টি আকৰ্ষণ                           |                    | ্ৰা প্ৰশাসক          | সদয় সিদ্ধান্তের<br>জন্যে প্ৰেরণ<br>করা হলো               | 50/6/59<br>১২:১০<br>অপরাহ  |                        | ₳             | নাই                   |
|                         | <b>B</b> 8                 | Kaiser, Dev,<br>Tapp                                                              | <b>SMS</b> check                 | মো: রাসেল সাবরিন, অতিঃ জেলা<br>প্ৰশাসক |                    |                      | বিধি মোতাবেক<br>ব্যবস্থা গ্ৰহণের<br>জন্য প্ৰেরণ করা<br>হল | 00/9/59<br>$9:0$ ৫ পর্বায় |                        | <sup>▲</sup>  | নাই                   |

 $\overline{b}$ ত্র – ৩.১.১ (ত): আগত ডাকের তালিকা – অগ্রাধিকার বাছাই

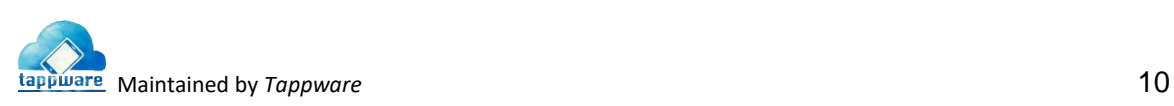

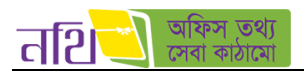

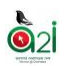

১২. বিষয়: এই ফিল্ডটি ব্যবহার করে আগত ডাকের তালিকায় ডাকের বিষয় দ্বারা অনুসন্ধান করা যায়।

| জেলা প্রশাসক, জেলা প্রশাসকের কার্যালয় |                                                        |                                          | $\vee$                | विषय मिट्टा श्रृंखल               |                                             |                           | $\ddot{\phantom{0}}$       | Ω             | O                    |
|----------------------------------------|--------------------------------------------------------|------------------------------------------|-----------------------|-----------------------------------|---------------------------------------------|---------------------------|----------------------------|---------------|----------------------|
| 四百平                                    |                                                        | গোপনীয়তা ৰাছাই করুন<br>$\smallsetminus$ | অগ্ৰাধিকার বাছাই করুন | $\checkmark$                      | इहेट्स                                      | হইতে                      | $\frac{1}{\sqrt{2}}$       |               |                      |
|                                        | আগত ডাক                                                |                                          | প্ৰেক্নিত ডাৰু        |                                   |                                             |                           | जनानि $\sqrt{2}$           |               |                      |
| $50^{\circ}$                           | $\bullet$ মোট ৮ টি ডাক আছে                             |                                          |                       |                                   |                                             |                           | পাতা<br>$\langle$          | $\mathcal{L}$ | 475<br>$\rightarrow$ |
| কাৰ্যক্ৰম                              | উৎস                                                    | विषय                                     | মূল প্ৰাপক            |                                   | পূৰ্ববৰ্তী সিদ্ধান্ত                        | তারিব                     | অগ্রাধিকার,<br>গোপনীয়তা   |               | श्वन मध्युत्मि       |
| ౹୶<br>$\bullet$                        | জেলা প্ৰশাসক, জেলা<br>প্ৰশাসকের কার্যালয়,<br>জামালপুর | ৰসডা বিষয়                               |                       | মো: শাহাবুদ্দিন খান, জেলা প্ৰশাসক | সদয় সিদ্ধান্তের<br>জন্যে প্রেরণ করা<br>হলো | 50/2/59<br>১১:৪৩ পূর্বায় | জরুরি,<br>বিশেষ<br>গোপনীয় | Ħ             | নাই                  |

 $\overline{b}$ ত্র – ৩.১.১ (থ): আগত ডাকের তালিকা – বিষয় দ্বারা অনুসন্ধান

১৩. প্রেরক: এই মেন্যুটি ব্যবহার করে আগত ডাকের তালিকায় প্রেরকের নাম দ্বারা অনুসন্ধান করা যায়।

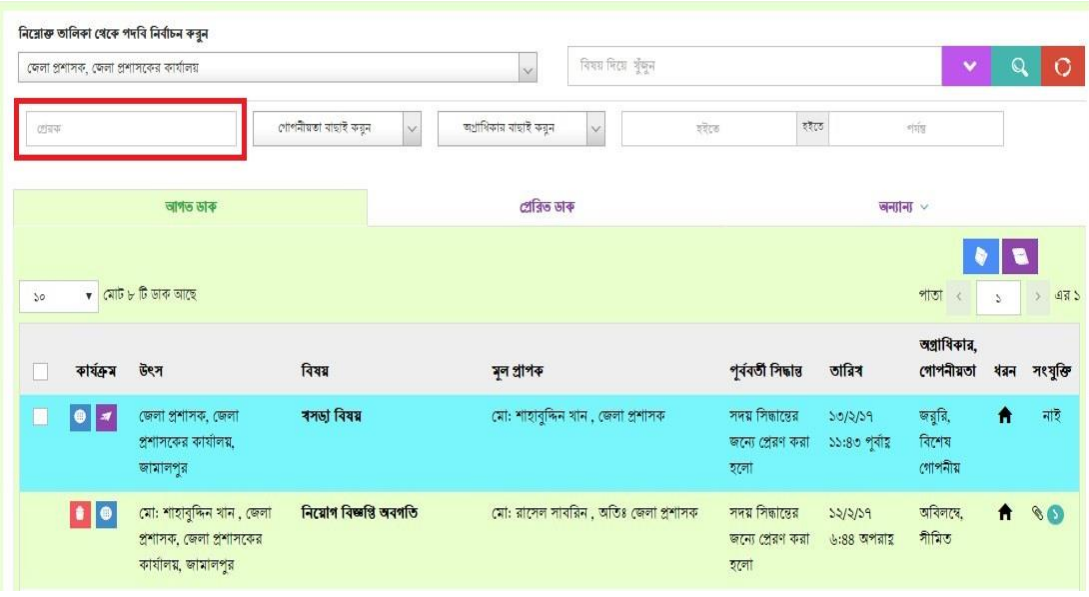

 $\overline{b}$ ত্র  $=$  ৩.১.১ (দ): আগত ডাকের তালিকা  $=$  প্রেরক দ্বারা অনুসন্ধান

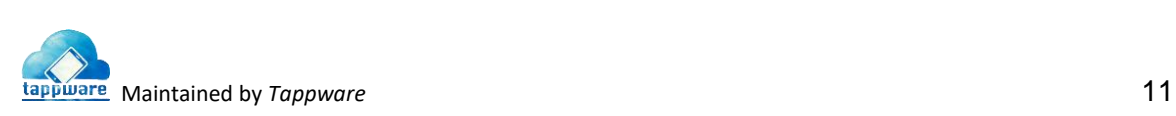

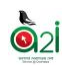

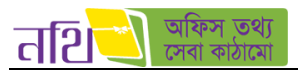

১৪. এক প্রপইলজ সবলডোট কতটি ডাক প্রদখা যালব তা এখান প্রিলক থনধাডরণ কলর প্রদখা যালব। প্রদখুন থিত্রঃ ৩.১.১ (ধ)

১৫. আগত ডাক: আগত ডাক ট্যাবে ক্লিক করলে আগত ডাকের তালিকা প্রদর্শিত হবে। আগত ডাক: দেখা এবং অদেখা সকল ডাক এই তালিকায় পাওয়া যাবে। ডাকটি পূর্বে দেখা হলে ডাকের ব্যাকগ্রাউন্ড কালার সাদা হয়ে থাকবে। এই তালিকা থেকে এক বা একাধিক ডাক সিলেক্ট করলে নিম্নরূপ উইলন্ডা ওলপন হলব:

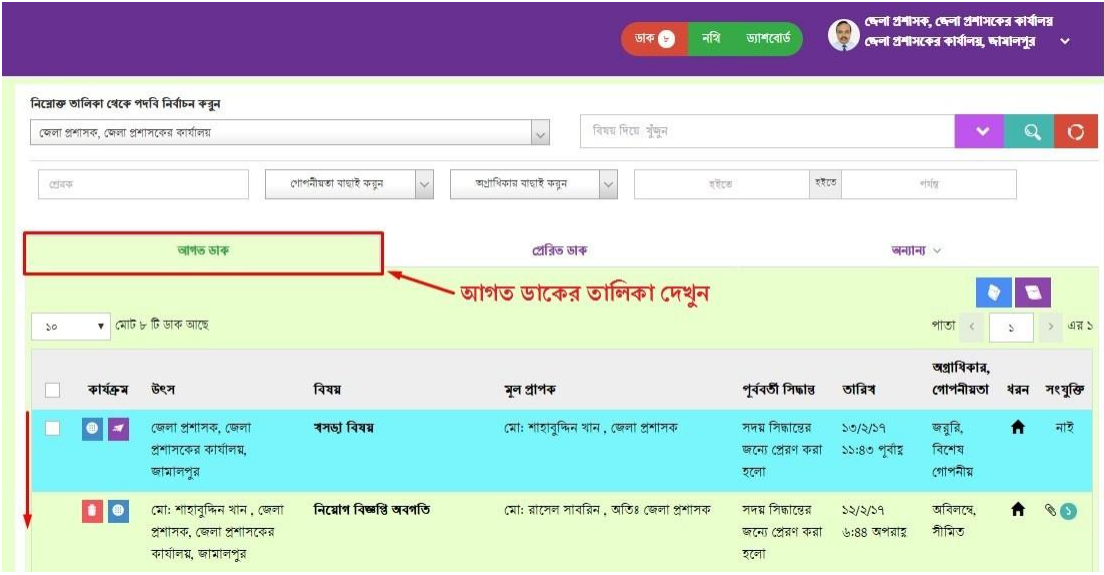

থিত্র – ৩.১.১ (ধ): আগত ডালকর তাথলকা ট্যাব

১৬. প্রেরিত ডাক: প্রেরিত ডাক ট্যাবে ক্লিক করলে প্রেরিত ডাকের তালিকা প্রদর্শিত হবে।

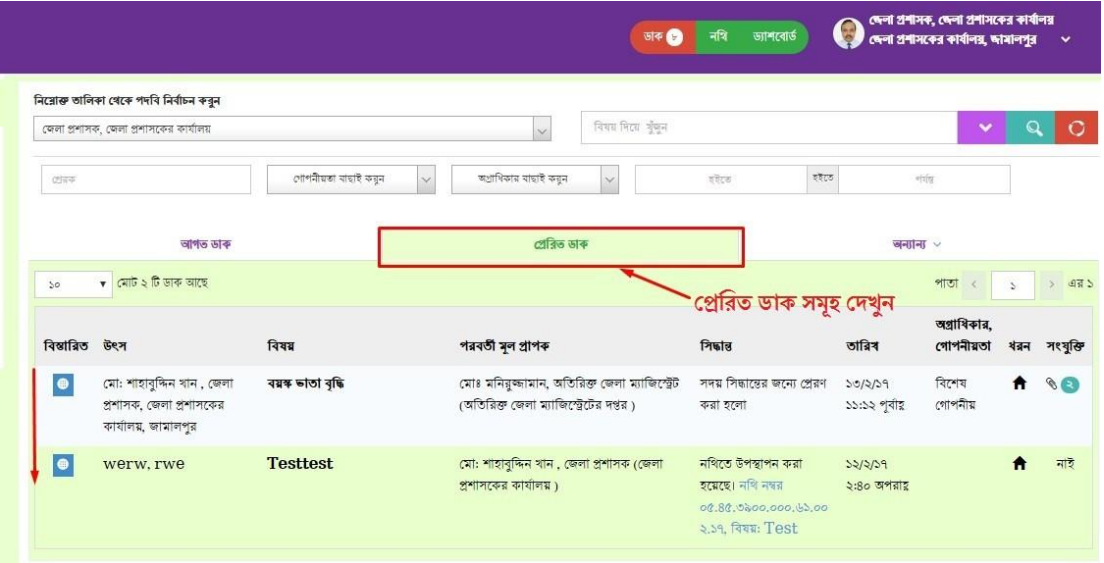

চিত্র – ৩.১.১ (ন): প্রেরিত ডাকের তালিকা ট্যাব

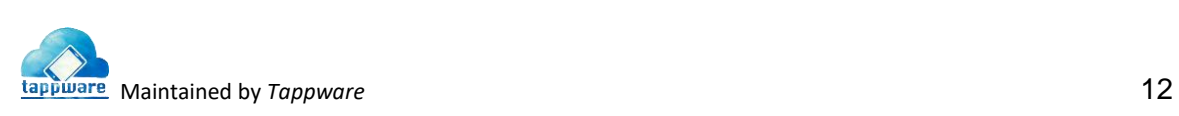

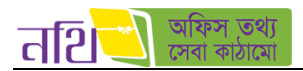

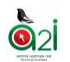

**১৭. নথিতে উপস্থাপিত ডাক:** নথিতে উপস্থাপিত ডাকের আইকনে ক্লিক করলে নথিতে উপস্থাপিত ডাক তালিকা প্রদর্শিত হবে।

|                                                                                   |                      | जरू छि                                                           | নযি<br>ড্যাশবোর্ড                                                                    |                                        | জেলা প্ৰশাসক, জেলা প্ৰশাসকের কাৰ্যালয়<br>জেলা প্ৰশাসকের কার্যালয়, জামালপুর | $\sim$                                   |
|-----------------------------------------------------------------------------------|----------------------|------------------------------------------------------------------|--------------------------------------------------------------------------------------|----------------------------------------|------------------------------------------------------------------------------|------------------------------------------|
| নিয়োক্ত তালিকা থেকে পদবি নিৰ্বাচন করুন<br>জেলা প্রশাসক, জেলা প্রশাসকের কার্যালয় |                      | विषय मिट्ठा श्रृष्ट्य<br>$\sim$                                  |                                                                                      |                                        | $\checkmark$                                                                 | O                                        |
| 이로주                                                                               | গোপনীয়তা বাহাই করুন | অগ্রাধিকার বাছাই করুন                                            | वरेत्ड                                                                               | হইতে                                   | नवंध                                                                         |                                          |
| আগত ডাক                                                                           |                      | প্ৰেৰিত ডাৰু                                                     |                                                                                      |                                        | <b>जनाना &gt;</b>                                                            |                                          |
| $\bullet$ মোট ১ টি ডাক আছে<br>$50^{\circ}$                                        |                      | নথিতে উপস্থাপিত ডাক                                              |                                                                                      | নথিতে উপস্থাপিত ডাক<br>নথিন্ধাতকৃত ডাক | পাতা                                                                         | $-975$<br>$\rightarrow$<br>$\mathcal{L}$ |
| ৰিস্তাৰিত উৎস                                                                     | विषय                 | পরবর্তী মূল প্রাপক                                               | निकास                                                                                | আৰ্কাইভড ডাৰু<br>$200 - 1$             | অগ্রাধিকার,<br>গোপনীয়তা                                                     | ধরন সংযুক্তি                             |
| werw.rwe<br>$\bullet$                                                             | <b>Testtest</b>      | মো: শাহাবুদ্দিন খান , জেলা প্ৰশাসক (জেলা<br>প্রশাসকের কার্যালয়) | নথিতে উপস্থাপন করা<br>হয়েছে। নথি নম্বর<br>00.80.0000.000.65.00<br>২.১৭, বিষয়: Test | 52/2/39<br>২:৪০ অপরায়                 |                                                                              | নাই<br>₩                                 |

থিত্র – ৩.১.১ (প): নথিলত উপস্থাথপত ডালকর আইকন

১৮. **নথিজাতকৃত ডাক:** এই বাটনে ক্লিক করলে যে সব ডাক নথিজাতকৃত করার সিদ্ধান্ত নেয়া হয়েছে সেগুলোর তালিকা দেখা যাবে।

|               | অফিস সহকারী, ব্যবসা-বাণিজ্য শাখা                                            |                             |                                                     | विषय मिट्ठा श्रृंखन |                                        |                        | $\checkmark$             | Ω             | $\Omega$             |
|---------------|-----------------------------------------------------------------------------|-----------------------------|-----------------------------------------------------|---------------------|----------------------------------------|------------------------|--------------------------|---------------|----------------------|
|               | আগত ডাক                                                                     |                             | প্ৰেৰিত ডাৰু                                        |                     |                                        | जनानि $\vee$           |                          |               |                      |
| 50            | $\bullet$ মোট ১ টি ডাক আছে                                                  |                             | নথিজাতকত ডাক                                        |                     | নথিতে উপস্থাপিত ডাক<br>নথিন্ধাতকৃত ডাক |                        | পাতা                     | $\mathcal{D}$ | 975<br>$\rightarrow$ |
| বিস্তারিত উৎস |                                                                             | विषय                        | পরবর্তী মূল প্রাপক                                  | निकाल               | আৰ্কাইভড ডাক                           | $\nu$                  | অগ্রাধিকার,<br>গোপনীয়তা |               | श्वन मध्युत्कि       |
| $\bullet$     | মো: শাহাবুদ্দিন খান, জেলা<br>প্ৰশাসক, জেলা প্ৰশাসকের<br>কাৰ্যালয়, জামালপুর | নিয়োগ বিজ্ঞপ্তি অবগতি ডেমো | কোহিনুর বেগম, অফিস সহকারী (ব্যবসা-<br>বাণিজ্য শাখা) |                     | নথিজাত করা হয়েছে।                     | 50/2/59<br>৫:১৮ অপরায় | বিশেষ<br>গোপনীয়         | $\uparrow$    | $\bullet$            |

থিত্র – ৩.১.১ (ফ): নথিজাতকৃত ডালকর তাথলকা

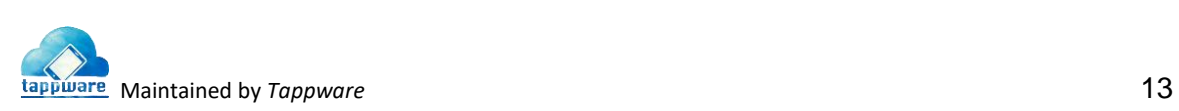

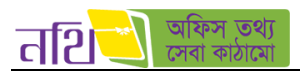

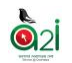

## ১৯. এবং ২০. আগত ডাকগুলো দিন, মাস ও বছর অনুযায়ী সিলেক্ট করে সার্চ করা যাবে এই অপশনের মাধ্যমে।

|              |                   | জেলা প্রশাসক, জেলা প্রশাসকের কার্যালয়                                      |                        | $\ddot{\mathbf{v}}$                     | विषय मिटस जुँफुन               |          |             |               |                                      |           |                                     | $\checkmark$               | O             | $\circ$ |
|--------------|-------------------|-----------------------------------------------------------------------------|------------------------|-----------------------------------------|--------------------------------|----------|-------------|---------------|--------------------------------------|-----------|-------------------------------------|----------------------------|---------------|---------|
| टांबर        |                   |                                                                             | গোপনীয়তা বাছাই করুন   | অগ্ৰাধিকার বাহাই করুন<br>$\checkmark$   |                                |          | इंडेट्ड     |               |                                      | হইতে      |                                     | $\sigma$                   |               |         |
|              |                   | আগত ডাৰু                                                                    |                        | প্ৰেৰিত ডাৰু                            | $\overline{\phantom{a}}$<br>Su |          |             | February 2017 | Mo Tu We Th Fr                       |           | $\rightarrow$<br>जन्छ। $\sim$<br>Sa |                            |               |         |
|              |                   |                                                                             |                        |                                         | 29                             | 30       | 31          | $\mathbf{1}$  | $\overline{2}$                       | 3         | $\overline{A}$                      |                            |               |         |
| $50^{\circ}$ |                   | $\bullet$ মোট ৮ টি ডাক আছে                                                  |                        |                                         | 5                              | 6        | 7           | 8             | 9                                    | 10 11     |                                     | পাতা<br>$\leq$             | $\mathcal{L}$ | > 475   |
|              | কাৰ্যক্ৰম         | উৎস                                                                         | বিষয়                  | মূল প্ৰাপক                              | 12<br>19                       | 13<br>20 | 14 15<br>21 | 22 23         | 16 17                                | 24<br>25  | 18                                  | অগ্রাধিকার,<br>গোপনীয়তা   | ধরন সংযুক্তি  |         |
|              |                   |                                                                             |                        |                                         | 26                             | 27       | 28          |               | 2                                    | з         | $\varDelta$                         |                            |               |         |
| г            | $\bullet \bullet$ | জেলা প্ৰশাসক, জেলা<br>প্ৰশাসকের কার্যালয়,<br>জামালপুর                      | ৰসভা বিষয়             | মো: শাহাবুদ্দিন খান , জে <mark>ল</mark> | 5                              | 6        |             | হলো           | q                                    | 10.<br>31 | 159<br>৩ পৰায়                      | জরুরি,<br>বিশেষ<br>গোপনীয় | ₳             | নাই     |
|              | <b>B B</b>        | মো: শাহাবুদ্দিন খান, জেলা<br>প্ৰশাসক, জেলা প্ৰশাসকের<br>কাৰ্যালয়, জামালপুর | নিয়োগ বিজ্ঞপ্তি অবগতি | মো: রাসেল সাবরিন, অতিঃ জেলা প্রশাসক     |                                |          |             | হলো           | সদয় সিদ্ধান্তের<br>জন্যে প্ৰেরণ করা |           | 52/2/39<br>$6:88$ অপরায়            | अविनास.<br>গীমিত           | $\bullet$     | 80      |

চিত্র  $-$  ৩.১.১ (ব): সার্চ অপশন ক্যালেন্ডার অনুযায়ী

**২১. আৰ্কাইভড ডাকঃ** অন্যান্য বাটনে ক্লিক করে আকাইভ ডাক মেন্যুতে ক্লিক করলে আৰ্কাইভড ডাকের তালিকা প্রদর্শিত হবে।

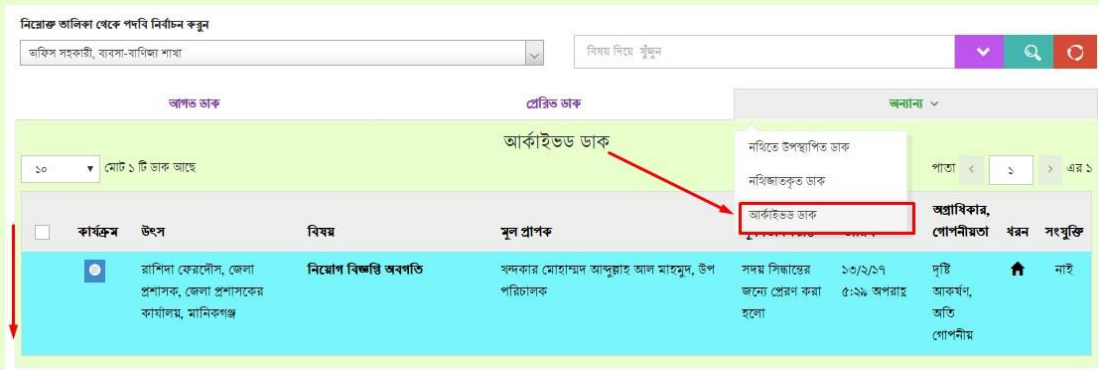

থিত্র – ৩.১.১ (ভ): আকডাইভ ডালকর তাথলকা

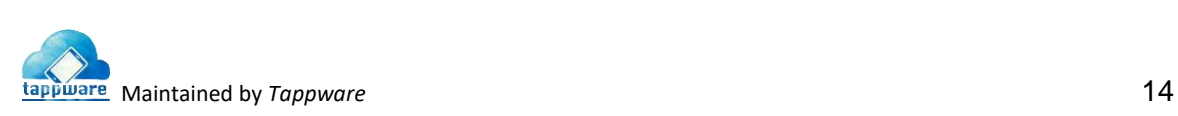

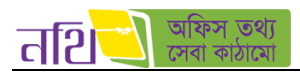

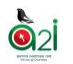

**২২. পদবি অনুযায়ী ডাক তালিকাঃ** নথি সিস্টেমে যদি একই ব্যবহারকারীর একাধিক পদবি থাকে, তাহলে এই ড্রপডাউন মেন্যু থেকে তিনি যে পদবি নিৰ্বাচন করবেন ডাক তালিকা সে পদবি অনুযায়ী প্রদর্শিত হবে।

| াতথা<br>तशि<br>$\equiv$ | $\n  7 7 2 2 2 2 2 2 2 2 2 2 2 2 2 2 2 2 2 2 2 2 2 2 2 2 2 2 2 2 2 <$<br>ড্যাশবোর্ড<br>ডাক ১০১                                     | গোঃ হাসানুষ্দামান<br>Q.<br>রিপোর্ট<br>মনিটরিং<br>অফিস ড্যাশবোর্ড               | সিনিয়র সফটওয়্যার ইঞ্জিনিয়ার (চলতি দায়িত্ব), ই-সার্তিস<br>∾<br>একসেস টু ইনফরমেশন (এটুআই) প্রোগ্রাম |
|-------------------------|----------------------------------------------------------------------------------------------------|--------------------------------------------------------------------------------|----------------------------------------------------------------------------------------------------|
| $\Theta$ जरु            | নিয়োক্ত তালিকা থেকে পদৰি নিৰ্বাচন কব্বন                                                                                           |                                                                                |                                                                                                    |
| Ÿ.<br>自<br>দাপ্তরিক ডাক | সিনিয়র সফটওয়্যার ইঞ্জিনিয়ার (চলতি দায়িত), ই-সার্তিস                                                                            | विषय मिट्य श्रुँकुन<br>Q                                                       | $\circ$<br>$\mathbf{Q}$                                                                               |
| s<br>৩∲ নাগরিক ডাক      | সিনিয়র সফটওয়্যার ইঞ্জিনিয়ার (চলভি দায়িত), ই-সার্ভিস                                                                            | ট ডাক                                                                          | অন্যান্য ডাক $\vee$                                                                                   |
| <b>AA</b> ভাৰু ট্যাকিং  | টেকনোলজি এক্সপার্ট, ই-সার্তিস<br>$50^{\circ}$                                                                                      |                                                                                | পাতা<br>এর ৬<br>$\blacktriangleright$<br>$\left\langle \right\rangle$<br>N                            |
| s<br>ш<br>নিবন্ধন বহি   |                                                                                                    |                                                                                | অগ্রাধিকার,                                                                                           |
| 凬<br>প্ৰতিবেদনসমূহ      | বিষয়<br>কাৰ্যক্ৰম<br>উৎস                                                                                                    | পৰ্বৰতী সিদ্ধান্ত<br>মূল প্ৰাপক                                                | তারিখ<br>গোপনীয়তা<br>ধরন সংযুক্তি                                                                    |
| ∰ लिः<br>5              | মোহাম্মাদ খোরশেদ আলম<br>প্ৰভাৰ অনুমোদন<br>E<br>$\bullet$<br>◾<br>খান, ভোমেন স্পেশালিত,<br>একসেস টু ইনফরমেশন<br>(এটআই) প্রোগ্রাম    | মোঃ হাসানুজ্জামান, সিনিয়র সফটওয়্যার<br>ইঞ্জিনিয়ার                           | 査<br>$\mathcal{A}$<br>$5b - 02 - 5b$<br>55:88:60                                                      |
|                         | ∣●∥≠∣<br>chgk/fgjyul;<br>মোহাম্মাদ খোরশেদ আলম<br>□<br>খান, ভোমেন স্পেশালিন্ড,<br>gjtykyk7<br>একসেস টু ইনফরমেশন<br>(এটআই) প্রোগ্রাম | মোঃ হাসানুজ্জামান, সিনিয়র সফটওয়্যার<br>ষাচাইপূৰ্বক<br>ইঞ্জিনিয়ার<br>পেশ করন | 査<br>80<br>$56 - 02 - 56$<br>\$0:00:50                                                                |
|                         | মোঃ হাসানুজ্জামান,<br>$\bullet$<br>u.                                                                                              | মোঃ হাসানুজ্জামান, সিনিয়র সফটওয়্যার                                          | 介<br>নাই<br>$09 - 02 - 56$                                                                            |
| <b>配置金金</b>             |                                                                                                    |                                                                                | 02 কপিরাইট ২০১৮, এ্যাকসেস টু ইনফরমেশন, প্রধানমন্ত্রীর কার্যালয়                                       |

চিত্র – ৩.১.১ (ম): পদবি অনুযায়ী ডাক তালিকা

#### <span id="page-14-0"></span><u>৩.১.২। প্রেরিত ডাক</u>

বাম পাশের মেন্যু থেকে ডাকে ক্লিক করে ডাক ড্যাশবোর্ডে যাওয়া যাবে। সেখানে আগত ডাক, প্রেরিত ডাক ও অন্যান্য ট্যাবটি দেখাবে। প্রেরিত ডাক আইকনে ক্লিক করলে প্রেরিত ডাকের তালিকা প্রদর্শিত হবে। প্রেরিত ডাকের তালিকায় যে সকল মেন্যু , বাটন এবং লেবেল রয়েছে তার ব্যবহারও আগত ডাক তালিকার মতো।

| तशि<br>$\equiv$                |                                                                          | नथि $su$<br>ডাক (১৭১  | यनिर्णितेश<br>রিপোর্ট<br>অফিস জাশবোর্ত<br>ড্যাশবোর্ড                           | গোঃ হাসানুষ্কামান                        | একসেস টু ইনফরমেশন (এটুআই) প্রোগ্রাম | সিনিয়র সফটওয়্যার ইঞ্জিনিয়ার (চলভি দায়িত্ব), ই-সার্ভিস       |  |
|--------------------------------|--------------------------------------------------------------------------|-----------------------|--------------------------------------------------------------------------------|------------------------------------------|-------------------------------------|-----------------------------------------------------------------|--|
| $\Theta$ अक                    | নিয়োক্ত তালিকা থেকে পদৰি নিৰ্বাচন কত্ত্বন                               |                       |                                                                                |                                          |                                     |                                                                 |  |
| 曲<br>5<br>দাম্বরিক ডাক         | সিনিয়র সফটওয়্যার ইঞ্জিনিয়ার চেলতি দায়িত্ব), ই-সার্তিস                |                       | विषय मिटव भुँकुन                                                               |                                          |                                     |                                                                 |  |
| ۶<br>ঙ্কুৰ্ট নাগরিক ডাক        | আগত ভাক                                                                  |                       | প্ৰেৰিত ভাক                                                                    |                                          | অন্যান্য ডাক $\vee$                 |                                                                 |  |
| <b>AA</b> ভাৰু ট্যাকিং         | v মোট ৩৮৭ টি ভাক আছে<br>50                                               |                       |                                                                                |                                          | পাতা                                | $\geq$ $47.05$<br>$\left\langle \right\rangle$                  |  |
| নিবন্ধন বহি                    | ৰিস্তাৱিত উৎস                                                            | বিষয়                 | পরবর্তী মূল প্রাপক                                                             | गिर्कास                                  | তারিখ                               | অগ্রাধিকার,<br>গোপনীয়তা<br>ধরন সংযুক্তি                        |  |
| 凬<br>প্ৰতিবেদনসমূহ             | স্মৃতি কৰ্মকার , উপসচিব ,<br>$\bullet$<br>মুক্তিযুদ্ধ বিষয়ক মন্ত্ৰণালয় | <b>Test Potroiari</b> | মোঃ হাসানজ্জামান, সিনিয়র সফটওয়্যার<br>ইঞ্জিনিয়ার চেলতি দায়িত্ব (ই-সার্ভিস) | নবিজাত করা হয়েছে।                       | $86 - 02 - 56$<br>53:00:00          | $\mathcal{S}$<br>क़                                             |  |
| $\ddot{\mathbb{Q}}$ after<br>⋟ | sadik, sqa.<br>$\bullet$<br>tappware                                     | onulipi dak chk 4     | মুহাম্মদ ইউনুস আলী সরদার, টেকনোলজি<br>এরপার্ট (ই-সার্ভিস)                      | সদয় সিদ্ধান্তের জন্যে<br>প্ৰেরণ করা হলো | $55 - 02 - 56$<br>56:06:06          | জররি<br>নাই<br>♠                                                |  |
|                                | sadik, sqa, tapp<br>$\bullet$                                            | onulipi dak chk 3     | মুহাম্মদ ইউনুস আলী সরদার, টেকনোলজি<br>এক্সপার্ট (ই-সার্ভিস)                    | সদয় সিদ্ধান্তের জন্যে<br>প্ৰেরণ করা হলো | $55 - 02 - 56$<br>56:05:06          | জরুরি<br>নাই<br>≏                                               |  |
|                                | sadik, sga, tapp<br>$\bullet$                                            | onulipi dak chk 2     | মহাম্মদ ইউনুস আলী সরদার, টেকনোলজি<br>এক্সপার্ট (ই-সার্ভিস)                     | সদয় সিদ্ধান্তের জন্যে<br>প্ৰেরণ করা হলো | $55 - 02 - 56$<br>56:09:20          | তাগিদপত্র<br>নাই                                                |  |
|                                | sadik, sqa,<br>$\bullet$                                                 | onulipi dak chk 1     | মহাম্মদ ইউনুস আলী সরদার, টেকনোলজি                                              | সদয় সিদ্ধান্তের জন্যে                   | $55 - 02 - 56$                      | নাই<br>সৰ্বোচ্চ<br>≏                                            |  |
| <b>Cod</b><br>£.               |                                                                          |                       |                                                                                |                                          |                                     | 02 কপিরাইট ২০১৮, এ্যাকসেস টু ইনফরমেশন, প্রধানমন্ত্রীর কার্যালয় |  |

থিত্র – ৩.১.২: প্রেথরত ডালকর তাথলকা

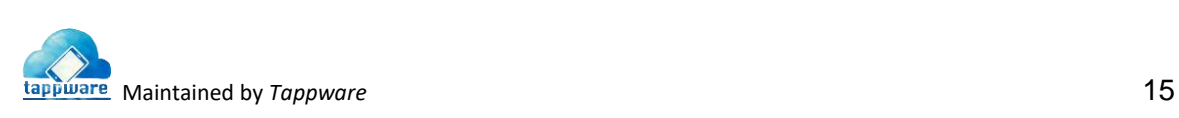

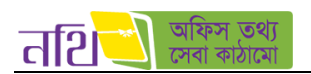

#### ৩.১.৩। প্রেথরত ডাক প্রফরত বাটন

আপলোডকৃত নাগরিক অথবা দাপ্তরিক ডাক যাকে প্রেরণ করা হয়েছে তিনি যদি তা দেখে না থাকেন তবে প্রেরণকারী ডাকটির বিস্তারিত পেইজে পেলে নিচের ছবির মত একটি 'ডাক ফেরত আনুন' বাটন পাবেন। বাটনে ক্লিক করলে তা নতুন ডাক হিসেবে আগত ডাক তালিকায় চলে আসবে।

একইভাবে ব্যাবহারকারী নথিজাতকত ডাক, নথিতে উপস্থাপিত ডাক এবং আর্কাইভড ডাক ফেরত আনতে পারবেন। তবে নথিতে উপস্থাপিত ডাক ফেরত আনার ক্ষেত্রে একটি শর্ত বিদ্যমান। তা হল "নথিতে উপস্থাপিত ডাক রাত ১২ টা পার হয়ে যাবার পর আর ফেরত আনা যাবে না"।

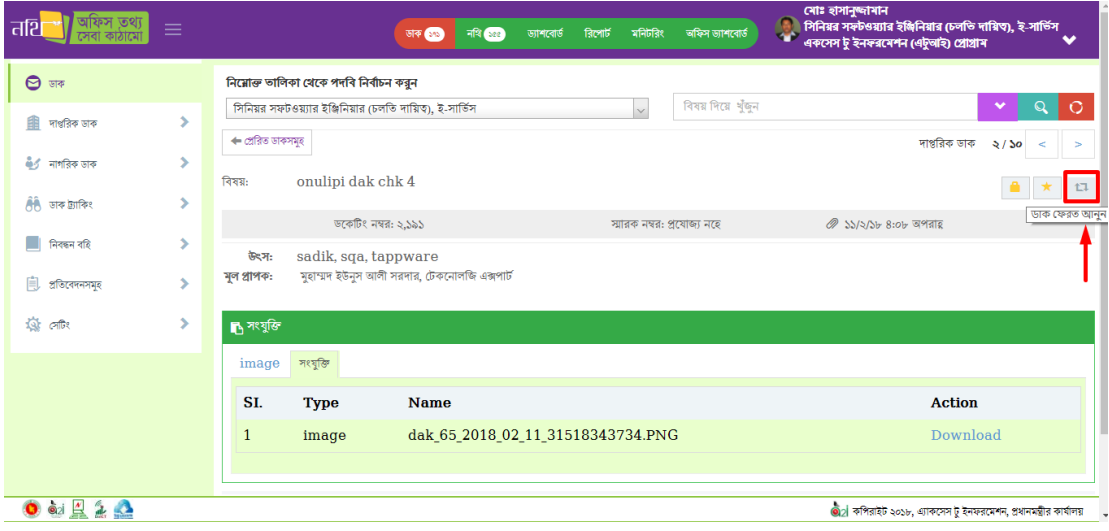

থিত্র – ৩.১.৩: প্রেথরত ডাক প্রফরত আন্যন বাটন

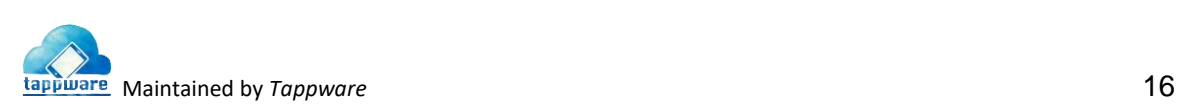

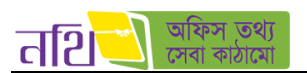

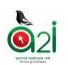

#### <span id="page-16-0"></span>৩.২ দাপ্তথরক ডাক

দাপ্তরিক ডাক আপলোড করার জন্য বাম পাশে দাপ্তরিক ডাক মেন্যু তে ক্লিক করতে হবে। দাপ্তরিক ডাক মেন্যু তে ক্লিক করার পর ডাক আপলোড মেন্যু তে ক্লিক করলে দাপ্তরিক ডাক আপলোড ফরমটি প্রদর্শিত হবে।

#### <span id="page-16-1"></span>৩.২.১ দাপ্তথরক ডাক আপললাড

দাপ্তরিক ডাক আপলোড ফরমটি মূলত চার ভাগে বিভক্ত। "অফিস বাছাই করুন" এর পাশে ৺িচিহ্নিত বাটনে ক্লিক করলে ড্রপডাউনে নিম্নরূপ অফিস স্তর প্রদখালব:

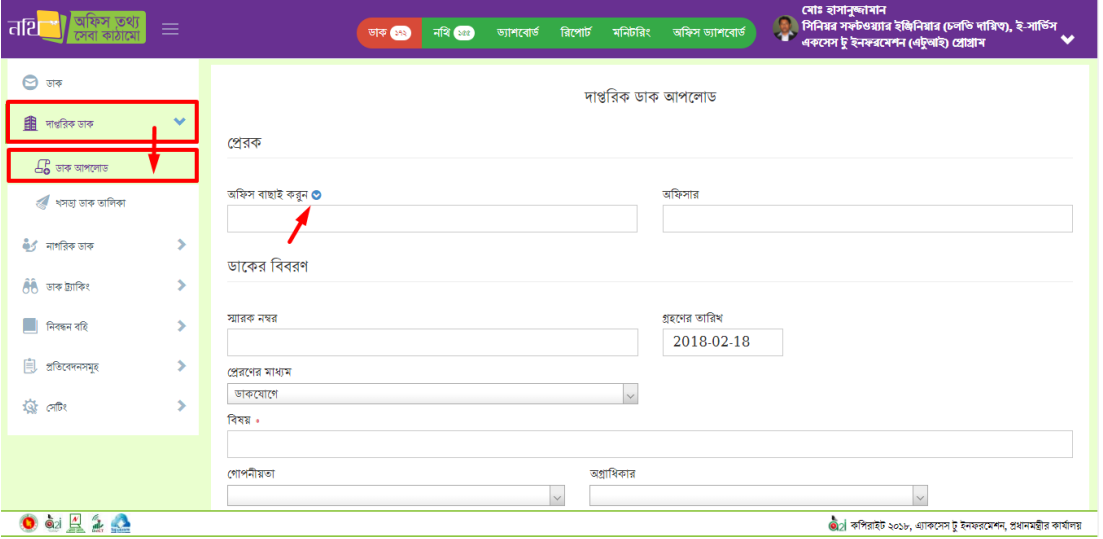

 $\overline{b}$ ত্র – ৩.২.১ (ক): দাপ্তরিক ডাক আপলোড – প্রেরক অংশ

এই উইন্ডোতে ব্যবহারকারী "প্রেরকের" অফিসের বিভিন্ন স্তর পর্যায়ক্রমে ক্লিক করলে প্রয়োজনীয় স্তর, ধরন, শাখা ও পদের ড্রপডাউন লিস্ট দেখতে পাবেন। উপরের বাম দিকে "ডাক আপলোড" বাটনে ক্লিক করলে বর্তমান ফরমটি রিলোড হয়ে আসবে। "খসড়া ডাক তালিকা" এ ক্লিক করলে যেসব ডাক প্রেরণ না কলর সিংরক্ষণ করা হলিলে প্রসসব খসড়া ডালকর তাথলকা প্রদখালব।

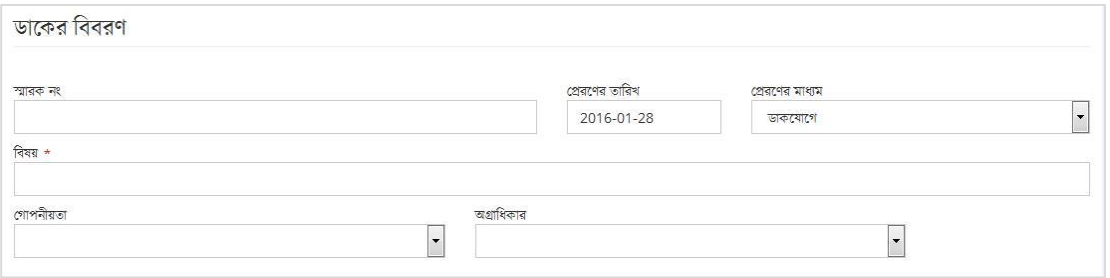

চিত্র – ৩.২.১ (খ): দাপ্তরিক ডাক আপলোড – ডাকের বিবরন অংশ

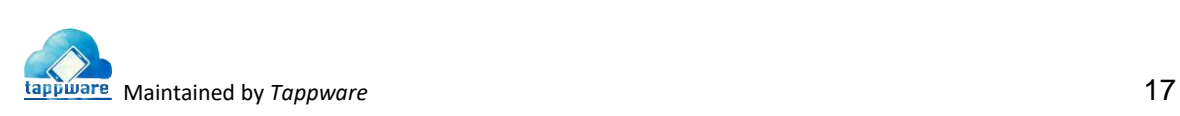

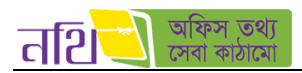

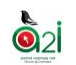

ডাকের বিবরণ অংশে তারিখ সিস্টেম অটোজেনারেট করবে। প্রেরণের মাধ্যম ব্যবহারকারী ড্রপডাউন থেকে সিলেক্ট করবেন এবং অন্যান্য বিষয়গুলো ব্যবহারকারী তার প্রয়োজন অনুযায়ী সিলেক্ট করবেন। ডাকের বিবরণ অংশে বিষয় লিখা বাধ্যতামলক।

| মূল প্ৰাপক |                                          |                          |                  |                       |
|------------|------------------------------------------|--------------------------|------------------|-----------------------|
| ο          | পদ                                       | নাম                      | মূল প্ৰাপক       | অনুলিপি প্রাপক        |
| 昔          | ডোমেন এক্সপার্ট (ই-সার্ভিস),ই-সার্ভিস    | মু. ইকরামুল ইসলাম        | $_{\odot}$<br>А. |                       |
| Ħ          | ই-সার্ভিস স্পেশালিন্ড,ই-সার্ভিস          | মোঃ মামুনুর রশীদ ভুঞা    | $\bigcirc$       | L.                    |
| Ħ          | ভোমেন স্পেশালিন্ট,ই-সার্ভিস              | মোহাম্মাদ খোৱশেদ আলম খান |                  | $\mathbf{B}$ . $\Box$ |
|            | টেকনোলজি এজপাৰ্ট,ই-সাৰ্ভিস               | মুহাম্মদ ইউনুস আলী সরদার |                  |                       |
| 合          | সিনিয়র সফটওয়্যার ইঞ্জিনিয়ার,ই-সার্ভিস | মোঃ হাফিজুর রহমান        |                  |                       |

চিত্র  $=$  ৩.২.১ (গ): দাপ্তরিক ডাক আপলোড  $=$  মূল প্রাপক অংশ

- $A$ . একজন মল প্রাপক নির্বাচন করতে পারবেন।
- $B$ . এক বা একাধিক (ঐচ্ছিক) প্রাপক নির্বাচন করতে পারবেন।
- $C$ . ব্যবহারকারী স্থায়ী সিল তৈরি করতে চাইলে সবুজ রঙের (+) আইকনে ক্লিক করে অফিস সিল তালিকা থেকে সিল সংরক্ষণ করতে হবে।
- $D$ .  $\qquad$  কোন প্রাপককে তালিকা থেকে বাদ দিতে হলে লাল রঙের নির্দিষ্ট আইকনে ক্লিক করতে হবে।

ফাইল সংযুক্তি বাধ্যতামূলক। ফাইল সংযুক্ত করার জন্য "ফাইল যুক্ত করুন" বাটনে ক্লিক করুন। ব্যবহারকারী ডাক আপলোড করে যে ফাইলে রেখেছেন সেই ফাইল থেকে ডাক ও অন্যান্য সংযুক্তি সিলেক্ট করে সংযুক্ত করুন। ডাক ও সংযুক্তি আপলোড হলে নিচের পেইজটি প্রদর্শিত হবে। সংযুক্তির সাথে কোনো বিবরন দিতে চাইলে সংযুক্তির বিবরন অংশে দিতে পারবেন।

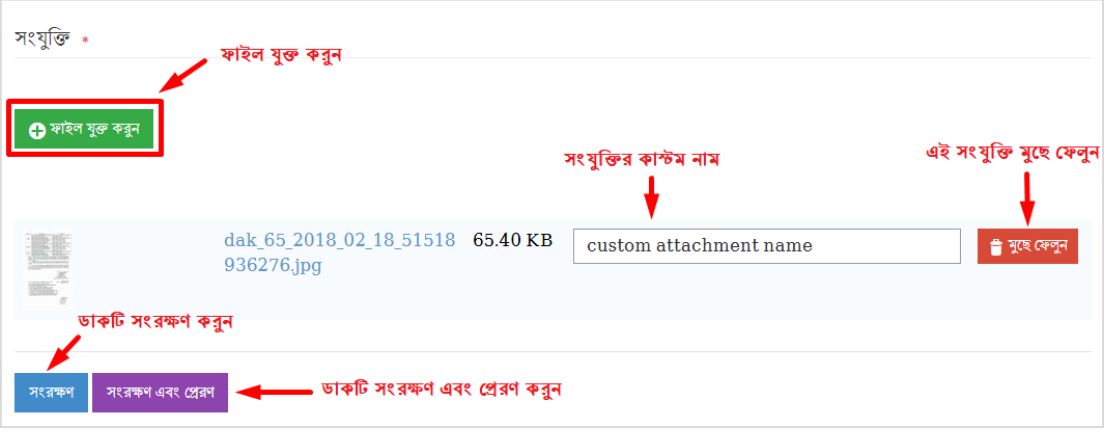

চিত্র – ৩.২.১ (ঘ): দাপ্তরিক ডাক আপলোড – ডাক ও সংযুক্তি আপলোড

এক বা একাধিক সংযুক্তি মুছে ফেলতে হলে সংযুক্ত ফাইলগুলোর পাশে মুছে ফেলুন বাটনে ক্লিক করতে হবে। ব্যবহারকারী প্রতিটি সংযুক্তির কাস্টম নাম লিখে সংরক্ষণ করতে পারবেন।

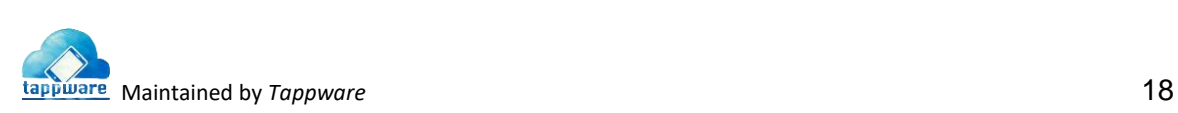

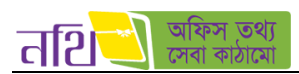

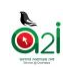

**সংরক্ষণঃ** ডাকের সব ফিল্ড পূরণ করার পরে সংরক্ষণ বাটনে ক্লিক করে ডাক সংরক্ষণ করা যাবে। সংরক্ষিত ডাক খসড়া ডাক তালিকায় দেখতে পালবন।

সংরক্ষণ ও প্রেরণঃ ডাকের সব ফিল্ড পূরণ করার পরে সংরক্ষণ ও প্রেরণ বাটনে ক্লিক করলে ডাক সংরক্ষিত হবে এবং একইসঙ্গে প্রাপকের কাছে িলল যালব এবিং থনেরূপ প্রনাটিথফলকশান প্রদখালব।

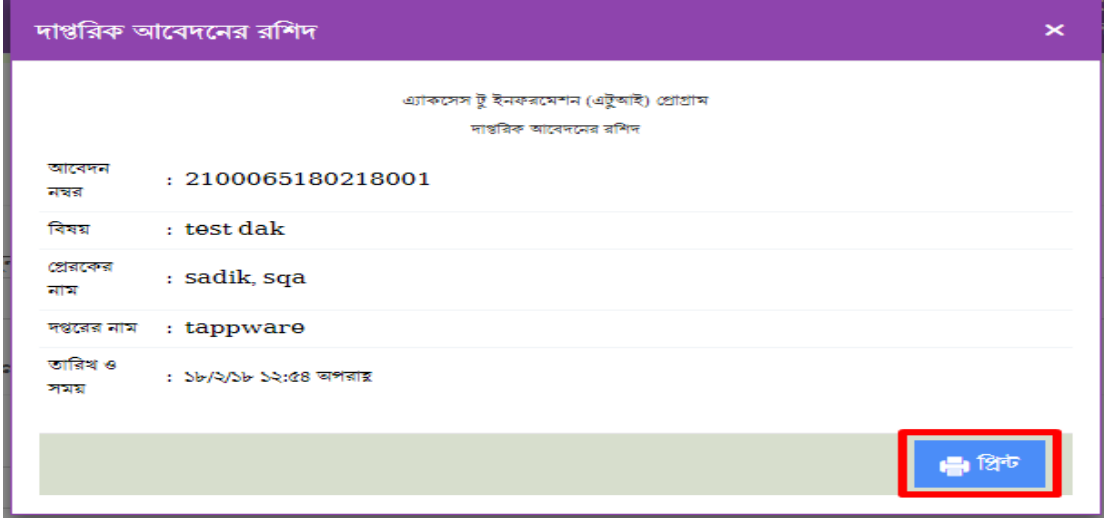

থিত্র – ৩.২.১ (ঙ): োথপ্ত স্বীকার রথশদ থেন্ট করুন

#### <span id="page-18-0"></span>৩.২.২ খসড়া ডালকর তাথলকা

দাপ্তরিক ডাকের অন্তর্ভুক্ত 'খসড়া ডাক তালিকা' থেকে এক বা একাধিক ডাক একসঙ্গে ফরোয়ার্ড করা যাবে। 'কার্যক্রম' বাটনটি দ্বারা কার্যক্রম সম্পাদন করা যাবে। খসড়া ডাকের তালিকার অন্যান্য বাটন গুলির ব্যবহার আগত ডাকের বাটন গুলোর মত।

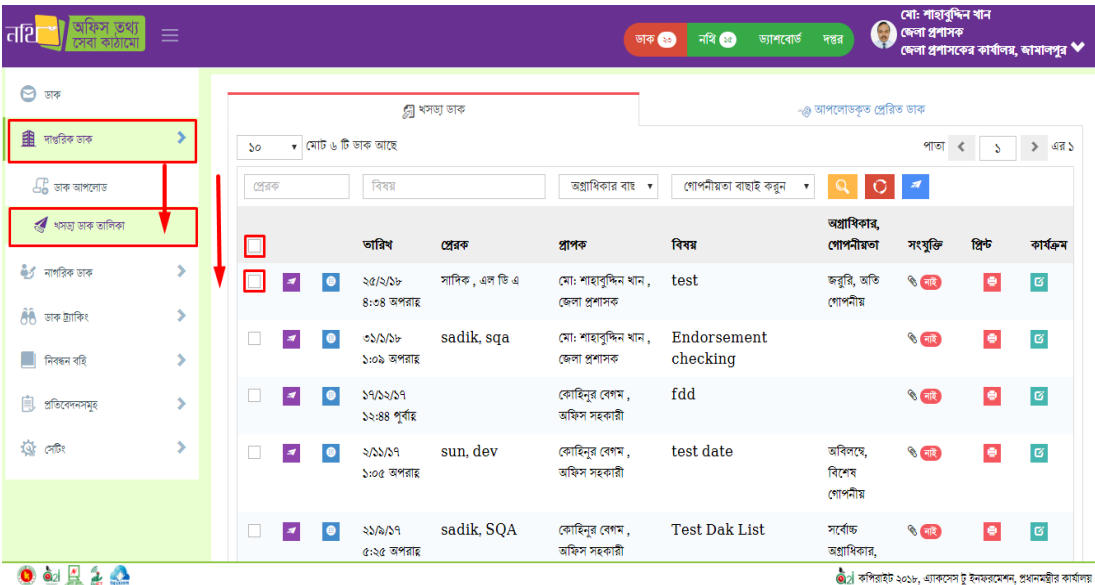

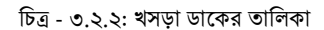

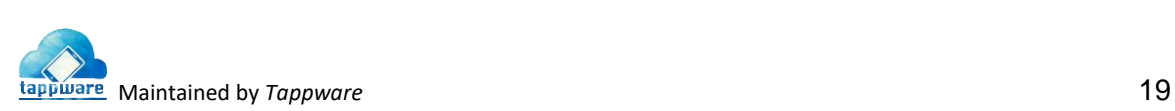

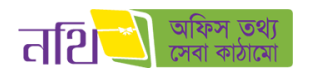

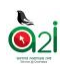

## <span id="page-19-0"></span>৩.৩ নাগথরক ডাক

নাগথরক ডাক দুইভালব আপললাড করা যালব।

- নাগথরক অফলাইন ডাক আপললাড
- নাগথরক কনাডর

নাগরিক অফলাইন ডাক আপলোড করার জন্য ব্যবহারকারী হিসাবে লগইন করতে হবে। নাগরিক হিসেবে লগইন করলে লগইন পৃষ্ঠার নিচে নাগরিক কর্নার মেন্যু থেকে আবেদন করা যাবে।

#### ৩.৩.১ নাগথরক অফলাইন ডাক আপললাড

নাগরিক ডাক আপলোড করার জন্য ডাক ড্যাশবোর্ডের অন্তর্ভুক্ত নাগরিক ডাক বাটনে ক্লিক করতে হবে। নাগরিক ডাক মেন্যু তে ক্লিক করার পর নাগথরক ডাক আপললাড বাটলন থিক করলল নাগথরক ডাক আপললাড ফরেটি প্রদখালব।

<span id="page-19-1"></span>

| অফিস তথ্য<br>तशि           | $\equiv$                                 |                                                |                                                                             |                        | नवि ।<br>जक 2                       | ড্যাশবোর্ড                                  | Q                        | জেলা প্ৰশাসক, জেলা প্ৰশাসকের কাৰ্যালয়<br>জেলা প্ৰশাসকের কার্যালয়, জামালপুর |              | $\overline{\phantom{a}}$ |
|----------------------------|------------------------------------------|------------------------------------------------|-----------------------------------------------------------------------------|------------------------|-------------------------------------|---------------------------------------------|--------------------------|------------------------------------------------------------------------------|--------------|--------------------------|
| $\Theta$ ज $\Phi$          |                                          | নিস্নোক্ত তালিকা থেকে পদবি নিৰ্বাচন করুন       |                                                                             |                        |                                     |                                             |                          |                                                                              |              |                          |
| 自<br>দাৰ্ভাৱিক ডাক         | $\,<$                                    | জেলা প্রশাসক, জেলা প্রশাসকের কার্যালয়         |                                                                             |                        | विषय मिट्टा श्रृंखन<br>$\sim$       |                                             |                          | $\checkmark$                                                                 |              | $\circ$                  |
| <b>es</b> নাগরিক ডাক       | $\mathcal{A}$                            |                                                | আগত ডাক                                                                     |                        | প্ৰেৰিত ডাৰু                        |                                             | जन्माना -                |                                                                              |              |                          |
| $E_0$ ডাক আপলোড            |                                          | 50                                             | $\bullet$ মোট ৮ টি ডাক আছে                                                  |                        |                                     |                                             |                          | পাতা                                                                         | $\mathbf{A}$ | $-485$                   |
| ৰ খসভা ভাৰু তালিকা         |                                          | কাৰ্যক্ৰম                                      | উৎস                                                                         | विषय                   | মূল প্ৰাপক                          | পূৰ্ববৰ্তী সিদ্ধান্ত                        | তারিব                    | जशांशिकांत्र,<br>গোপনীয়তা                                                   |              | थंबन गश्युत्जि           |
| <u>हैं है</u> जब क्वांकिश  | $\,<$                                    | ◘<br>$\qquad \qquad \bullet$<br>$\overline{z}$ | জেলা প্ৰশাসক, জেলা<br>প্ৰশাসকের কার্যালয়,                                  | ৰসভা বিষয়             | মো: শাহাবুদ্দিন খান, জেলা প্ৰশাসক   | সদয় সিদ্ধান্তের<br>জন্যে প্ৰেরণ করা        | 50/2/39<br>১১:৪৩ পৰায়   | জর্মি,<br>বিশেষ                                                              | $\bullet$    | নাই                      |
| $\blacksquare$ निवक्षन दहि | $\epsilon$                               |                                                | জামালপুর                                                                    |                        |                                     | হলো                                         |                          | গোপনীয়                                                                      |              |                          |
| ill effectualize           | $\overline{\left\langle \right\rangle }$ | $\vert \cdot \vert \circ$                      | মো: শাহাবৃদ্ধিন খান, জেলা<br>প্রশাসক, জেলা প্রশাসকের<br>কাৰ্যালয়, জামালপুর | নিয়োগ বিজ্ঞপ্তি অবগতি | মো: রাসেল সাবরিন, অতিঃ জেলা প্রশাসক | সদয় সিদ্ধান্তের<br>জন্যে প্ৰেৰণ কৰা<br>হলো | 32/2/39<br>$6:88$ অপরায় | অবিলম্বে,<br>গীয়িত                                                          |              | <b>A</b> 80              |

থিত্র - ৩.৩.১ (ক): নাগথরক অফলাইন ডাক আপললাড

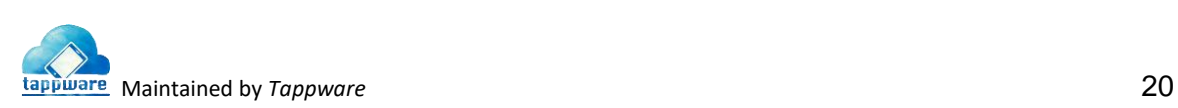

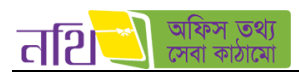

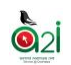

নাগরিক অফলাইন ডাক আপলোড ফরমটিতে লাল তারকা দেওয়া অংশগুলি বাধ্যতামূলক পূরণ করতে হবে। বাকি অংশগুলি নিয়ে পূর্ববর্তী অধ্যায়ে আলোচনা করা হয়েছে।

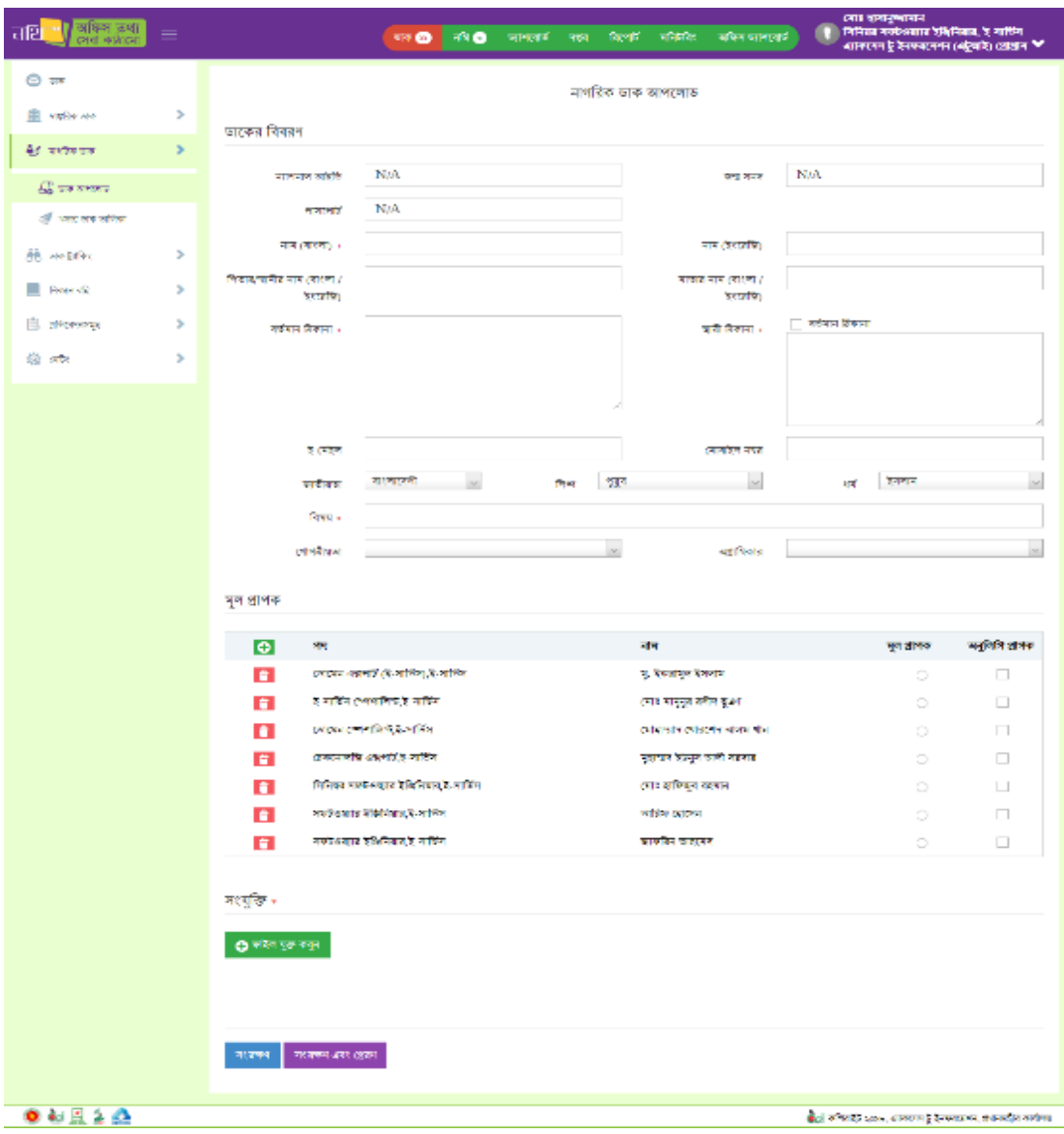

থিত্র -৩.৩.১ (খ): নাগথরক অফলাইন ডাক আপললাড ফরে

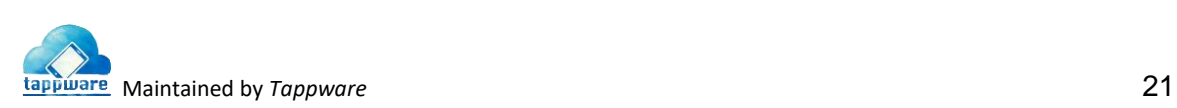

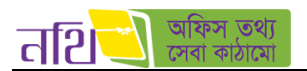

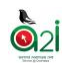

#### <span id="page-21-0"></span>৩.৩.২ খসড়া ডালকর তাথলকা

'নাগরিক খসড়া ডাকের তালিকা' থেকে এক বা একাধিক ডাক একসঙ্গে ফরোয়ার্ড করা যাবে এবং প্রিন্ট বাটনে ক্লিক করে খসড়া ডাক টি প্রিন্ট করা যাবে। খসড়া ডাকের তালিকার অন্যান্য বাটন গুলির ব্যবহার পূর্ববর্তী অধ্যায়ে আলোচনা করা হয়েছে।

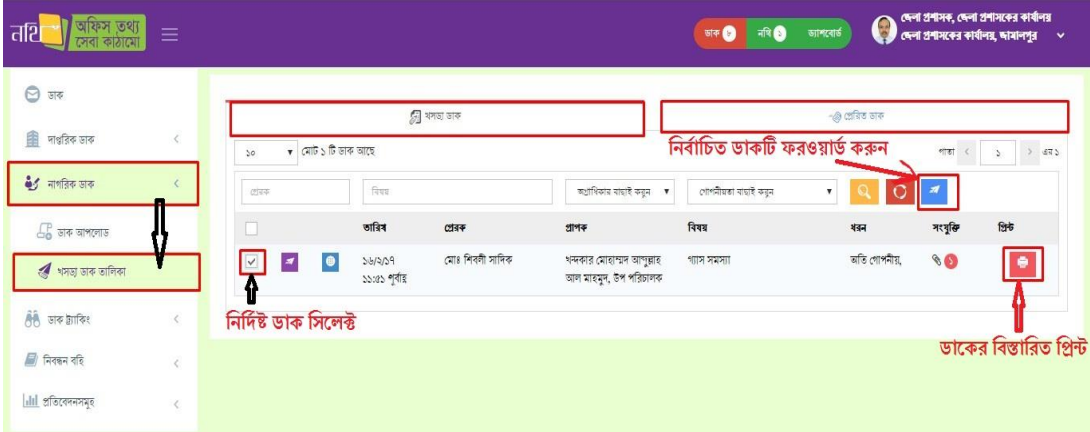

থিত্র - ৩.৩.২: নাগথরক খসড়া ডালকর তাথলকা

#### <span id="page-21-1"></span><u>৩.৩.৩ নাগরিক সেবা</u>

নাগরিক হিসাবে লগইন করলে পৃষ্ঠার নিচে নাগরিক কর্নার মেন্যু থেকে আবেদন করা যাবে।

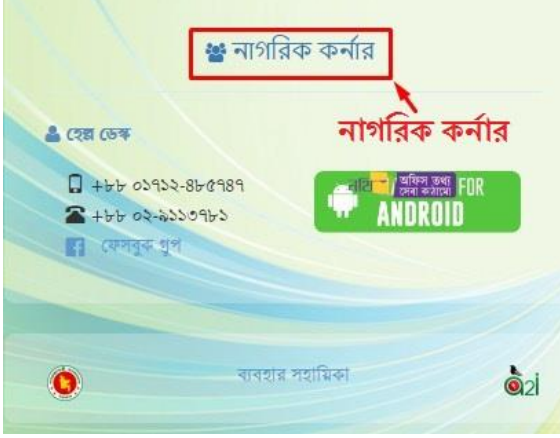

থিত্র- ৩.৩.৩ (ক): নাগথরক কণাডর

নাগরিক কর্নার অংশটিতে ক্লিক করলে নিম্নের পৃষ্ঠা প্রদর্শিত হবে।

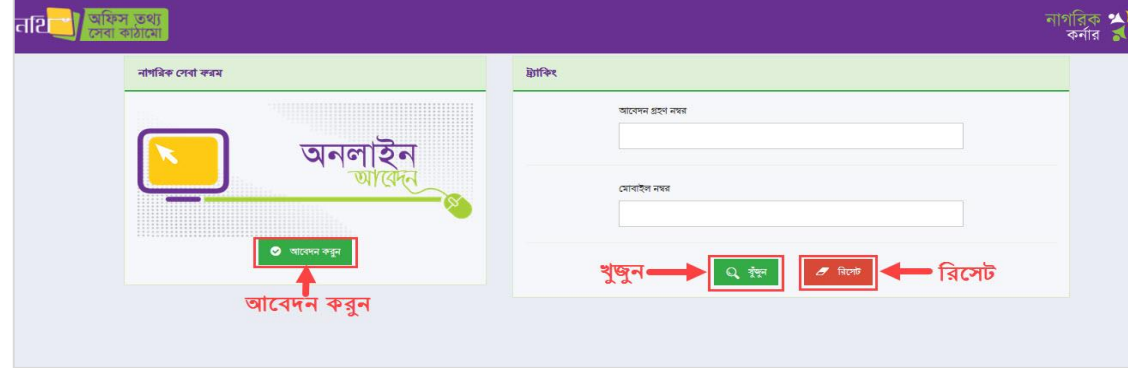

চিত্র - ৩.৩.৩(খ): নাগরিক কর্নার ভিউ

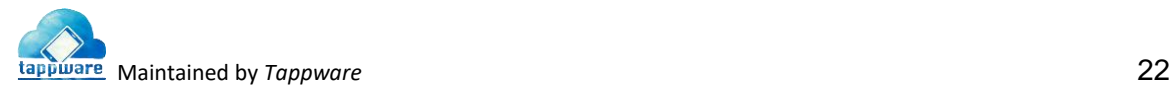

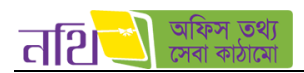

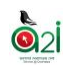

এখন 'আবেদন করুন' অংশে ক্লিক করলে সিস্টেম অনলাইন ফর্মের  $\underline{http://online.forms.gov.bd/}$  $\underline{http://online.forms.gov.bd/}$  $\underline{http://online.forms.gov.bd/}$  লিজ্ফে নিয়ে যাবে। যে সব অফিসের ফ্রন্ট ডেস্ক আছে সেসব অফিসের ফর্মের মাধ্যমে আবেদন করলে সেটি সংশ্লিষ্ট অফিসে ডাক হিসেবে চলে যাবে। নিচে অনলাইন ফর্মের একটি থিনশট প্রদিা হল।

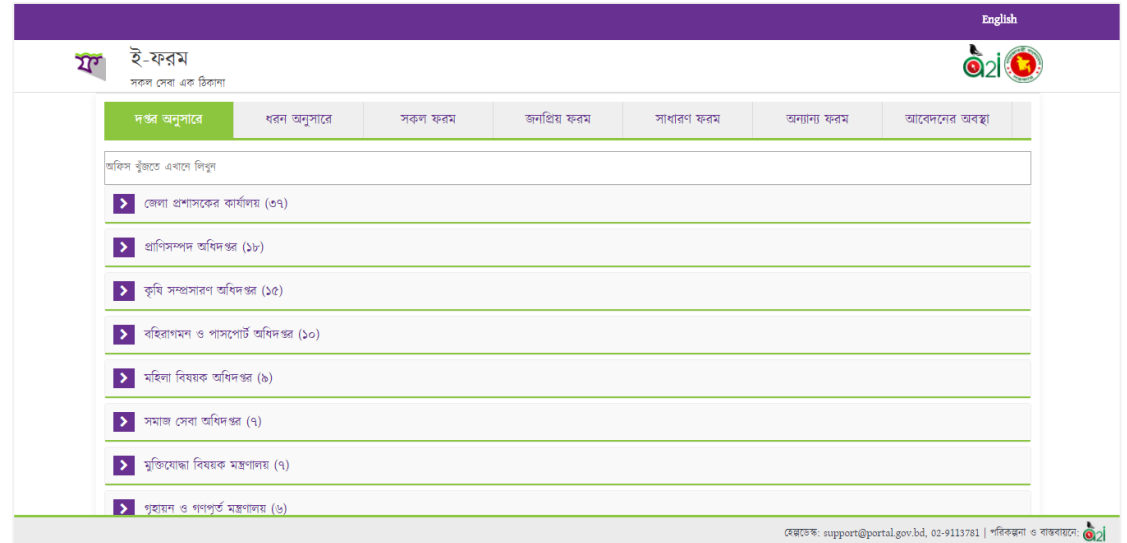

থিত্র - ৩.৩.৩(গ): অনলাইন ফেড

এই ফরমে লাল তারকা সম্বলিত ফিল্ডগুলো বাধ্যকামূলকভাবে পূরণ করতে হবে। নাগরিক সেবা ফরমের সবফিল্ড পূরণ করার পরে আবেদন প্রেরণ করন বাটনে ক্লিক করলে ডাকটি প্রাপকের কাছে চলে যাবে। আবেদনটি প্রেরিত হয়ে গেলে নাগরিককে একটি ট্র্যাকিং নম্বর প্রদান করা হবে।

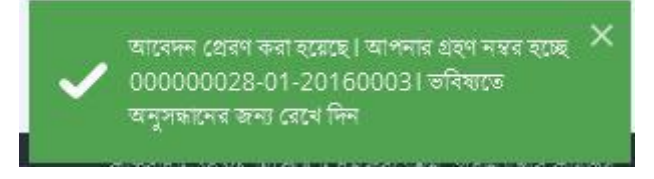

থিত্র - ৩.৩.৩(ঘ): নাগথরক আলবদন সফল ভালব প্রেরলণর পর প্রনাটিথফলকশন

নাগরিক তার আবেদন গ্রহণ নম্বরটি (ট্র্যাকিং নম্বর) সংরক্ষণ করে রাখবেন এবং পরবর্তীতে এই নম্বর ও মোবাইল নম্বর দিয়ে প্রেরিত আবেদনটি খুঁজতে পারবেন।

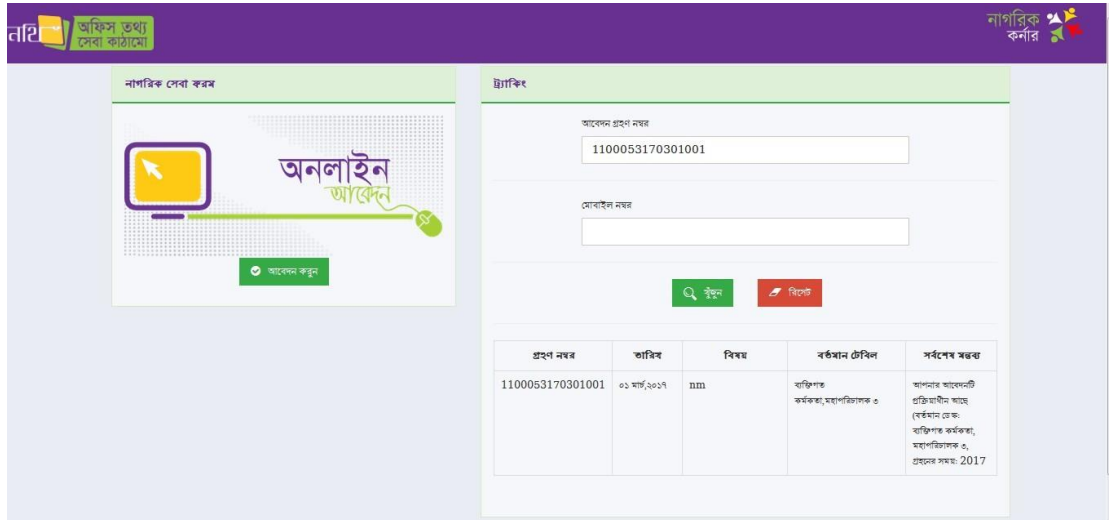

থিত্র - ৩.৩.৩(ঙ): নাগথরক আলবদন প্রখোঁজা

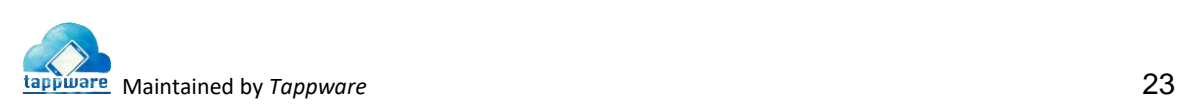

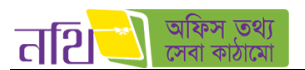

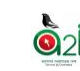

## <span id="page-23-0"></span>৩.৪ নিবন্ধন বহি

#### এই মেন্যুর অধীনে ডাক নিবন্ধন বহিসমূহ অন্তর্ভুক্ত রয়েছে।

| অফিস তথ্য<br>तशि<br>$\equiv$<br>কাঠ                              |                                                                                              |                        | नवि $\bullet$<br>अक ©               | ডাশবোর্ড                                    | ্রী দেশা প্রশাসক, দেশা প্রশাসকের কাষালয় ।<br>স্বীকেলা প্রশাসকের কার্যালয়, দ্যামালপুর । $\sim$ | দ্দেলা প্ৰশাসক, দ্দেলা প্ৰশাসকের কাৰ্যালয় |                                        |
|------------------------------------------------------------------|----------------------------------------------------------------------------------------------|------------------------|-------------------------------------|---------------------------------------------|-------------------------------------------------------------------------------------------------|--------------------------------------------|----------------------------------------|
| $\Theta$ and                                                     | নিয়োক্ত তালিকা গেকে পদবি নিৰ্বাচন করুন<br>জেলা প্রশাসক, জেলা প্রশাসকের কার্যালয়            |                        | वियम मिट्स ऑफल                      |                                             |                                                                                                 |                                            | $\circ$                                |
| <b>1</b> দাগুরিক ডাক<br>$\langle$<br>केंद्र नागतिक जाक<br>$\,<$  | আগত ডাৰু                                                                                     |                        | প্ৰেৰিত ডাৰু                        |                                             | जन्माना $\sim$                                                                                  |                                            |                                        |
| तैहै जब क्वांकिर<br>$\epsilon$                                   | $\bullet$ (মাট ৮ টি ডাক আছে<br>$\infty$                                                      |                        |                                     |                                             |                                                                                                 | পাতা<br>$\mathbf{r}$                       | $\blacksquare$<br>475<br>$\rightarrow$ |
| $\Box$ निवक्तन दहि                                               | কাৰ্যক্ৰম<br>উৎস                                                                             | विषय                   | মল প্ৰাপক                           | পূৰ্ববৰ্তী সিদ্ধান্ত                        | তারিখ                                                                                           | जशीरिकांत्र,<br>গোপনীয়তা                  | ধরন<br>সংযুক্তি                        |
| $4$ ९ जाक शहन नियमन बहि<br>া " ডাক বিলি নিবন্ধন বহি              | ш<br>জেলা প্ৰশাসক, জেলা<br>$\qquad \qquad \bullet$<br>▮(<br>প্ৰশাসকের কার্যালয়,<br>জামালপুর | ৰসভা বিষয়             | মো: শাহাবুদ্দিন খান, জেলা প্ৰশাসক   | সদয় সিদ্ধান্তের<br>জন্যে প্ৰেৱণ করা<br>হলো | 50/2/59<br>১১:৪৩ পৰায়                                                                          | कडूदि,<br>বিশেষ<br>গোপনীয়                 | 青<br>নাই                               |
| $\sqrt{}$ শাখা ভায়েরি নিবন্ধন বহি<br>∙শ ভাক গতিবিধি নিবন্ধন বহি | $\bullet$<br>মো: শাহাবুদ্দিন খান, জেলা<br>প্ৰশাসক, জেলা প্ৰশাসকের<br>কাৰ্যালয়, জামালপুর     | নিয়োগ বিজ্ঞপ্তি অবগতি | মো: রাসেল সাবরিন, অতিঃ জেলা প্রশাসক | সদয় সিদ্ধান্তের<br>জন্যে প্ৰেরণ করা<br>হলো | 52/2/39<br>$6:88$ অপরায়                                                                        | अविनटर,<br>গীৰিত                           | 80<br>$\bullet$                        |
| dil প্ৰতিবেদনসমূহ<br>$\epsilon$                                  | শিবলী সাদিক<br>$ 0 $ $\pi$                                                                   | নাগরিক আবেদন           | মো: শাহাবুদ্দিন খান, জেলা প্ৰশাসক   | সদয় সিদ্ধান্তের<br>জন্যে প্ৰেৰণ কৰা        | 52/2/39<br>৩:০৩ অপরায়                                                                          | সৰ্বোচ্চ<br>অগ্রাধিকার,                    | $\mathbf{r}$<br>নাই                    |

চিত্র- ৩.৪(ক): নিবন্ধন বহি

- ডাক গ্রহণ থনবন্ধন বথহ
- ডাক বিলি নিবন্ধন বহি
- শাখা ডয়েরি নিবন্ধন বহি
- ডাক গতিবিধি নিবন্ধন বহি

নিম্নের চিত্রে নিবন্ধন বহির উদাহরণ হিসাবে 'ডাক গ্রহণ নিবন্ধন বহি' প্রদর্শিত হয়েছে। অন্যান্য নিবন্ধন বহির কার্য প্রক্রিয়া এর অনুরূপ। নিবন্ধন বহিতে নিবন্ধন ডাক দিন ,সপ্তাহ ও মাস দিয়ে ফিল্টার করা যাবে। "এক্সপোর্ট করুন" বাটনে ক্লিক করলে "ডাক গ্রহণ নিবন্ধন বহি" রিপোর্ট এক্সেল ফাইল আকালর ডাউনললাড হলব।

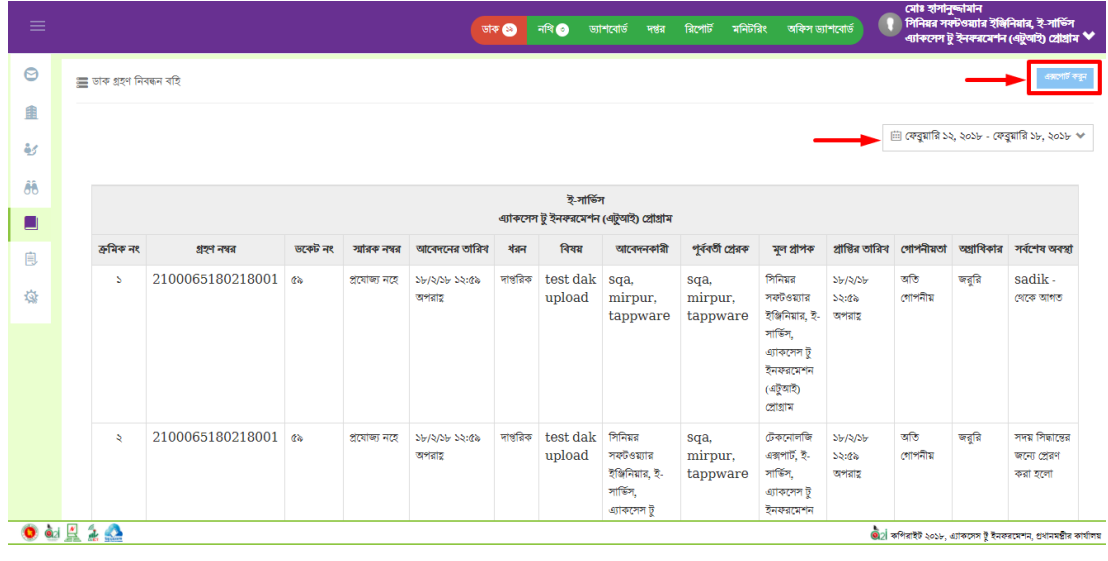

চিত্র- ৩.৪(খ): ডাক গ্রহণ নিবন্ধন বহি

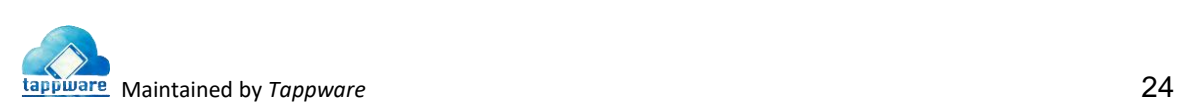

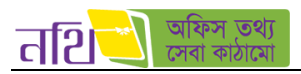

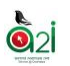

সকল ধরনের নিবন্ধন বহি বিভিন্ন ক্যাটাগরির সময় দিয়ে খোঁজ করা যাবে।

| $\equiv$              |           |                         |                  |                 | ডাক $\bullet$        | $\n  AR\n  0\n$            | ড্যাশবোর্ড | দপ্তর         | রিপোর্ট<br>মনিটরিং                     | অফিস ভ্যাশবোর্ড     |                            | গোঃ হাসানুষ্কামান | সিনিয়র সফটওয়্যার ইঞ্জিনিয়ার, ই-সার্ভিস<br><b>এ্যাকসেস টু ইনফরমেশন (এটুআই) প্রোগ্রাম ❤</b> |              |
|-----------------------|-----------|-------------------------|------------------|-----------------|----------------------|----------------------------|------------|---------------|----------------------------------------|---------------------|----------------------------|-------------------|----------------------------------------------------------------------------------------------|--------------|
| $\bullet$             |           | = ভাক গ্ৰহণ নিবন্ধন বহি |                  |                 |                      |                            |            |               |                                        |                     |                            |                   |                                                                                              | এরপোর্ট কর্ন |
| 自                     |           |                         |                  |                 |                      |                            |            |               |                                        |                     |                            |                   |                                                                                              |              |
| $\frac{2\sqrt{3}}{2}$ |           |                         |                  |                 |                      |                            |            |               |                                        |                     |                            | তা                | iii ফেব্রুয়ারি ১২, ২০১৮ - ফেব্রুয়ারি ১৮, ২০১৮ →                                            |              |
| ĜÔ                    |           |                         |                  |                 |                      |                            |            | ই-সার্ভিস     |                                        |                     |                            |                   | चांस<br>গতকাল                                                                                |              |
| $\blacksquare$        |           |                         |                  |                 |                      |                            |            |               | এ্যাকসেস টু ইনফরমেশন (এটুআই) প্রোগ্রাম |                     |                            |                   | শেষ ৭ দিন                                                                                    |              |
| 自                     | ক্ৰমিক নং |                         | গ্ৰহণ নম্বর      |                 | ভকেট নং স্মারক নম্বর | আবেদনের তারিখ              | ধৰন        | বিষয়         | আবেদনকারী                              | পূৰ্ববৰ্তী প্ৰেৱক   | মূল প্ৰাপক                 | প্ৰাপ্তির তারি    | সৰ্বশেষ ৩০ দিন                                                                               |              |
|                       | S         |                         | 2100065180218001 | a               | প্ৰযোজ্য             | ১৮/২/১৮ ১২:৫৯              | দাপ্তরিক   | test          | sqa,                                   | sqa,                | गिनिश्चत                   | ১৮/২/১৮           | এই মাস<br>গত মাসে                                                                            |              |
| 發                     |           |                         |                  |                 | নহে                  | অপরাহ                      |            | dak<br>upload | mirpur,<br>tappware                    | mirpur,<br>tappware | সফটওয়্যার<br>ইঞ্জিনিয়ার, | 55:68<br>অপরাহ    | কাউম বিদ্যাস                                                                                 |              |
|                       |           |                         |                  |                 |                      |                            |            |               |                                        |                     | ই-সার্ভিস,<br>এ্যাকসেস ট   |                   | <b>FROM</b>                                                                                  | <b>TO</b>    |
|                       |           |                         |                  |                 |                      |                            |            |               |                                        |                     | ইনফরমেশন                   |                   | 03/22/2029                                                                                   | 03/26/2026   |
|                       |           |                         |                  |                 |                      |                            |            |               |                                        |                     | (এটুআই)<br>প্ৰোগ্ৰাম       |                   | প্ৰযোগ করন                                                                                   | ৰাতিল        |
|                       | $\Delta$  |                         | 2100065180218001 | $a\overline{b}$ | প্ৰযোজ্য<br>নহে      | $5b/5/5b$ $55:6b$<br>অপরাহ | দাপ্তরিক   | test<br>dak   | সিনিয়র<br>সফটওয়্যার                  | sqa,<br>mirpur.     | টেকনোলজি<br>এজপার্ট, ই-    | 5b/55b<br>52:85   | অতি<br>গোপনীয়                                                                               | জরুরি        |

চিত্র-৩.৪ (গ): ডাক নিবন্ধন বহি তারিখ দিয়ে ফিল্টার করা

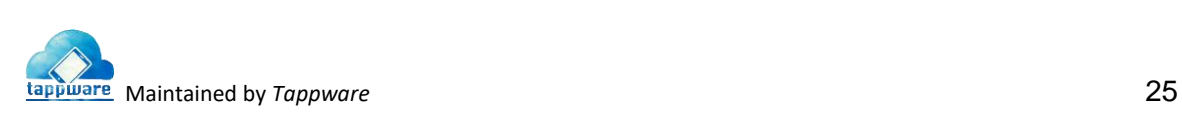

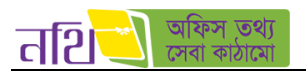

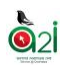

### <span id="page-25-0"></span>৩.৫ প্ৰতিবেদনসমূহ

প্রতিবেদনসমূহ মেন্যু হতে ডাক সংক্রান্ত সকল প্রতিবেদন দেখা যাবে।

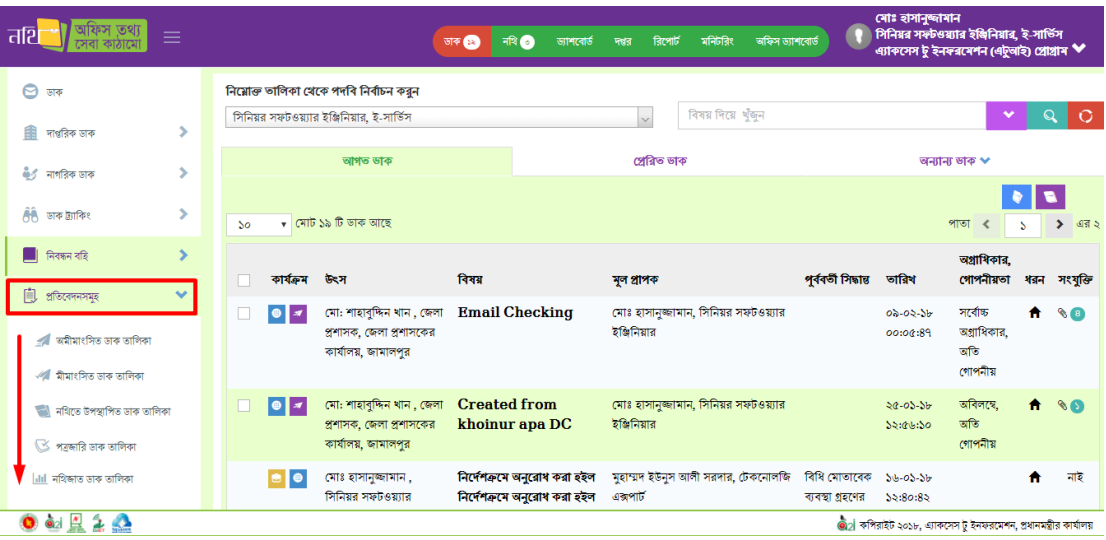

চিত্র-৩.৫(ক): প্রতিবেদনসমূহ

- অেীোিংথসত ডাক তাথলকা
- েীোিংথসত ডাক তাথলকা
- নথিলত উপস্থাথপত ডাক তাথলকা
- পত্রজারী ডাক তাথলকা
- নথিজাত ডাক তাথলকা

নিম্নের চিত্রে প্রতিবেদনের উদাহারনস্বরূপ ১টি প্রতিবেদন প্রদর্শিত হয়েছে। সকল প্রতিবেদনের কার্য প্রক্রিয়া এর অনুরূপ। প্রতিবেদনসমূহ দিন, সপ্তাহ ও মাস দিয়ে খুঁজতে পারবেন। "এক্সপোর্ট করুন" বাটনে ক্লিক করলে "অমীমাংসিত ডাকসমূহ" প্রতিবেদন এক্সেল ফাইল আকারে ডাউনলোড হবে।

| $\equiv$ |                             |                  |             | $\n  AR\n  0\n$<br>ড্যাশবোর্ড<br>ডাক তে | রিপোর্ট<br>দপ্তর                                    | মনিটরিং         | অফিস ড্যাশৰোৰ্ড                                                                      |                                         | গোঃ হাসানুষ্দামান<br>সিনিয়র সফটওয়্যার ইঞ্চিনিয়ার, ই-সার্ভিস<br><b>এ্যাকসেস টু ইনফরমেশন (এটুআই) প্রোগ্রাম ৺</b> |  |
|----------|-----------------------------|------------------|-------------|-----------------------------------------|-----------------------------------------------------|-----------------|--------------------------------------------------------------------------------------|-----------------------------------------|----------------------------------------------------------------------------------------------------|--|
| Θ        | $\equiv$ অমীমাংসিত ভাক সমূহ |                  |             |                                         |                                                     |                 |                                                                                      |                                         |                                                                                                    |  |
| 曲<br>彰   |                             |                  |             |                                         |                                                     |                 |                                                                                      |                                         | ⊞ জানুয়ারি ২০, ২০১৮ - ফেব্রুয়ারি ১৮, ২০১৮ ×                                                                     |  |
| Âĥ<br>ш  |                             |                  |             |                                         | ই-সার্ভিস<br>এ্যাকসেস টু ইনফরমেশন (এটুআই) প্রোগ্রাম |                 |                                                                                      |                                         |                                                                                                    |  |
| 息        | ক্ৰমিক সংখ্যা               | ডকেট নং          | গ্ৰহণ নম্বর | স্মারক নম্বর                            | আবেদনের তারিখ                                       | বিষয়           | আবেদনকারী                                                                            | মূল প্ৰাপক                              | প্ৰেরণের তারিখ গোপনীয়তা অগ্রাসি                                                                                  |  |
| 發        | S.                          | 2100011180115001 | 68          | 06.86.0200.000.59.05b.59.22             | ১৫/১/১৮ ৫:১০<br>অপরাহ                               | PT <sub>2</sub> | মো: শাহাবুদ্দিন<br>খান , জেলা                                                        | মোঃ<br>হাসানুজ্জামান,<br>সিনিয়র        | ২৮/১/১৮ ২:০১<br>অপরাহ                                                                                             |  |
|          |                             |                  |             |                                         |                                                     |                 | প্ৰশাসক, জেলা<br>প্রশাসকের<br>কাৰ্যালয়, জেলা<br>প্রশাসকের<br>কাৰ্যালয়,<br>জামালপুর | সফটওয়্যার<br>ইঞ্জিনিয়ার,<br>ই-সার্ভিস |                                                                                                    |  |

চিত্র – ৩.৫ (খ): অমীমাংসিত ডাক তালিকা

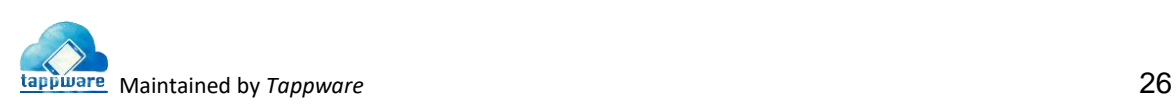

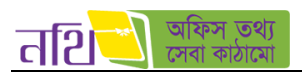

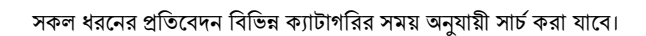

| Ξ                    |                                                           |                        |                                                                | अक 2                                   | नवि 8<br>ডাশবোর্ড      |                      | জেলা প্রশাসক, জেলা প্রশাসকের কার্যালয়          |
|----------------------|-----------------------------------------------------------|------------------------|----------------------------------------------------------------|----------------------------------------|------------------------|----------------------|-------------------------------------------------|
| $\circledcirc$       | = অমীমাংসিত ডাক সমূহ                                      |                        |                                                                |                                        |                        |                      |                                                 |
| 曲                    |                                                           |                        |                                                                |                                        |                        |                      | ্রি সেবুয়ানি ১০, ২০১৭ - ফেব্রুয়ানি ১৮, ২০১৭ - |
| 矽                    |                                                           |                        |                                                                |                                        |                        |                      | काल                                             |
| ĜÔ                   |                                                           |                        | জেলা প্ৰশাসকের কাৰ্যালয়<br>জেলা প্ৰশাসকের কার্যালয়, জামালপুর |                                        |                        |                      | গতভাল<br>टोब १ मिन                              |
| $\Box$               | ভাষিত সংখ্যা গৰণ নগৰ<br>সারক নগর                          | আবেদনের তারিখ          | विषय<br>আবেদনকারী                                              | মূল গ্ৰাপক                             | গ্রান্তির ভারিখ        | গোপনীয়তা অগ্ৰাধিকার | जर्वलय ७० मिन                                   |
| $ $ <sub>ali</sub> l | প্ৰতিবেদনসমূহ                                             | ১২/২/১৭ ১১:০০ পূর্বার  | কোহিনুর বেগম,                                                  | মো: শাহাবুদ্দিন খান                    | 52/2/59 55:00          |                      | उसे मात्र                                       |
|                      | ৰ অমীমাংসিত ডাক তালিকা                                    |                        | অফিস সহকারী,<br>ব্যবসা-বাণিজ্য শাখা,                           | , জেলা প্ৰশাসক,<br>জেলা প্ৰশাসকের      | ণ্বায়                 |                      | গত মাসে                                         |
|                      | √। মীমাংসিত ডাক তালিকা                                    |                        | জেলা প্ৰশাসকের<br>কাৰ্যালয়, জামালপুর                          | কাৰ্যালয়                              |                        |                      | कांचेम विनाम                                    |
|                      | শী নথিতে উপস্থাপিত ডাক তালিকা                             | 32/2/39 2:08<br>অপরায় | কোহিনুর বেগম.<br>অফিস সহকারী,                                  | মো: শাহাবুদ্দিন খান<br>, জেলা প্ৰশাসক, | 32/2/39 2:08<br>তাপরাহ |                      | TO<br><b>FROM</b><br>03/20/2029<br>03/36/3039   |
|                      | <u>্রি পত্রদারী ডাক তালিকা</u><br>lilil নথিজাত ডাক তালিকা |                        | ব্যবসা-বাণিজ্য শাখা,<br>জেলা প্ৰশাসকের<br>কাৰ্যালয়, জামালপুর  | জেলা প্ৰশাসকের<br>কাৰ্যালয়            |                        |                      | याकिन<br>शरबाग कडून                             |

চিত্র – ৩.৫ (গ): প্রতিবেদনসমূহ সার্চ

## <span id="page-26-0"></span><u>৩.৬ ডাক ট্র্যাকিং</u>

#### ৩.৬.১ দাপ্তথরক ডাক ট্র্যাথকিং:

আবেদন গ্রহন নম্বর বা মোবাইল নম্বর দিয়ে "খুঁজুন" বাটনে ক্লিক করলে প্রত্যাশিত ডাকটির বিস্তারিত জানা যাবে।

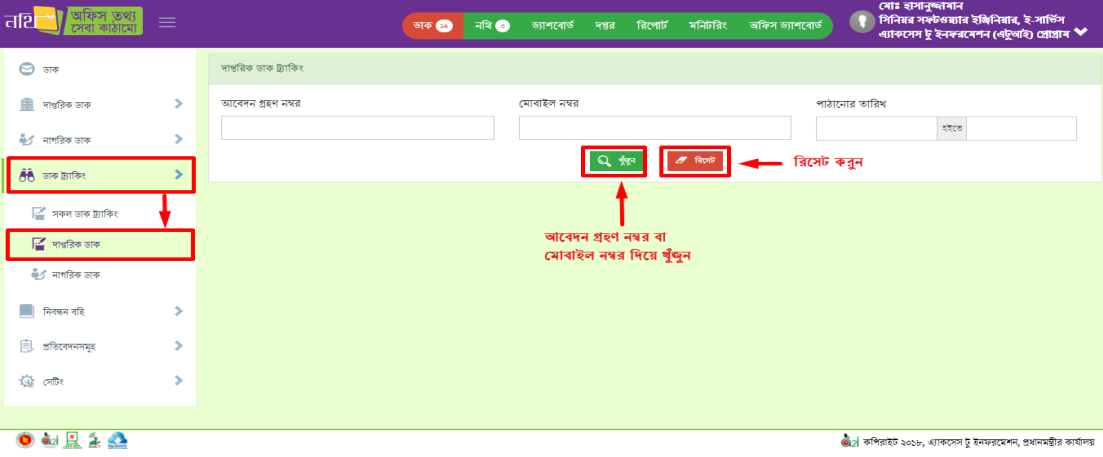

থিত্র – ৩.৬.১: দাপ্তথরক ডাক ট্র্যাথকিং

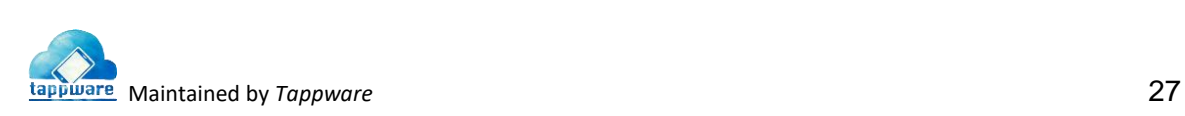

 $\ddot{\bullet}$ 

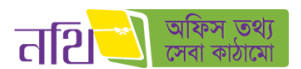

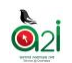

#### ৩.৬.২ নাগথরক ডাক ট্র্যাথকিং:

আবেদন গ্রহন নম্বর বা মোবাইল নম্বর দিয়ে "খুঁজুন" বাটনে ক্লিক করলে প্রত্যাশিত ডাকটির বিস্তারিত জানা যাবে।

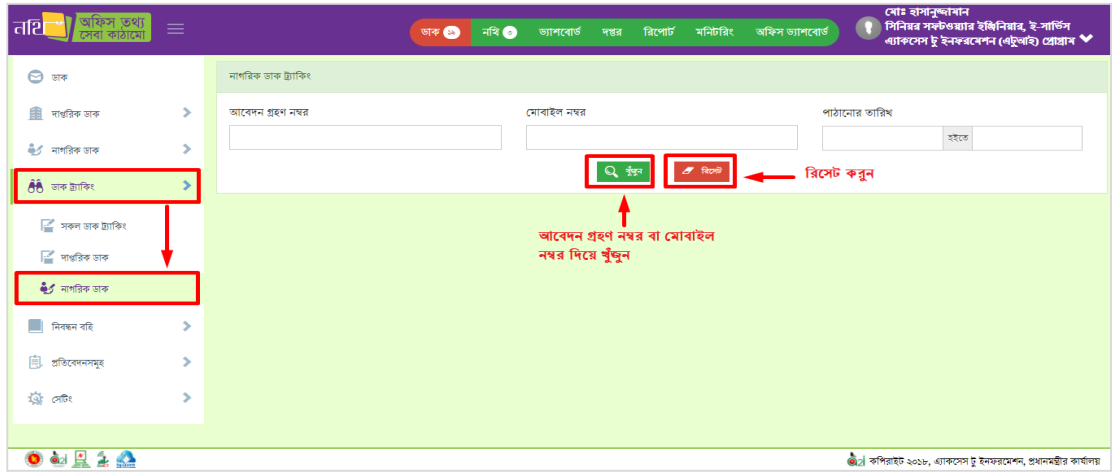

থিত্র – ৩.৬.২: নাগথরক ডাক ট্র্যাথকিং

৩.**৬.৩ সকল ডাক ট্র্যাকিং:** আবেদন গ্রহন নম্বর অথবা মোবাইল নম্বর দিয়ে "খুঁজুন" বাটনে ক্লিক করলে প্রত্যাশিত ডাকগুলোর বিস্তারিত জানা যাবে।

| তথ্য<br>तशि                                          | $\equiv$    |                   | $\overline{AB}$<br>ডাক $\bullet$ | রিপোর্ট<br>জাশৰোৰ্ড<br>দপ্তর | মনিটরিং<br>অফিস ড্যাশবোর্ড            | মোঃ হাসানুজ্বামান<br>সিনিয়র সফটওয়্যার ইঞ্জিনিয়ার, ই-সার্ভিস<br>এ্যাকসেস টু ইনফরমেশন (এটুআই) প্রোগ্রাম <sup>₩</sup>      |
|------------------------------------------------------|-------------|-------------------|----------------------------------|------------------------------|---------------------------------------|----------------------------------------------------------------------------------------------------|
| $\Theta$ अक                                          |             | সকল ডাক ট্ৰ্যাকিং |                                  |                              |                                       |                                                                                                    |
| 自<br>দাৰ্ঘরিক ডাক                                    | ⋟           | আবেদন গ্ৰহণ নম্বর |                                  | মোবাইল নম্বর                 |                                       |                                                                                                    |
| ৩ি∱ নাগরিক ডাক                                       | s           |                   |                                  | $\mathbf{0}$                 |                                       |                                                                                                    |
| <b>हैंहै</b> जब क्वांकिश                             |             |                   |                                  | Q ईन्नून                     | त्रिका                                |                                                                                                    |
| $\mathbb{R}$ সকল ডাক ট্যাকিং                         |             | গ্ৰহণ নম্বৱ       | তারিখ                            | বিষয়                        | বৰ্তমান টেবিল                         | সৰ্বশেষ মন্তব্য                                                                                                    |
| $\mathbb{F}$ দাপ্তরিক ভাক<br><b>এ</b> ৰ্ড নাগরিক ডাক |             | 1000011171005001  | ০৫ অক্টোবর, ২০১৭                 | asdasd                       | জেলা প্রশাসক,জেলা প্রশাসকের কার্যালয় | আপনার আবেদনটি প্রক্রিয়াধীন<br>আছে (বৰ্তমান ডেস্ক: জেলা প্ৰশাসক,<br>জেলা প্রশাসকের কার্যালয়, গ্রহণের<br>সময়: ২০১৭-১০-০৮) |
| নিবন্ধন বহি<br>ш<br>自<br>প্ৰতিবেদনসমূহ<br>खिलागिर    | ۶<br>s<br>5 | 1000011171005002  | ০৫ অক্টোবর, ২০১৭                 | ascadsf                      | জেলা প্রশাসক,জেলা প্রশাসকের কার্যালয় | আপনার আবেদনটি প্রক্রিয়াধীন<br>আছে (বৰ্তমান ভেষ্ক: জেলা প্ৰশাসক,<br>জেলা প্রশাসকের কার্যালয়, গ্রহণের<br>সময়: ২০১৭-১০-০৫) |
|                                                      |             | 1100011171203001  | ০৩ ডিসেম্বর, ২০১৭                | tk test dak 2                | অতিঃ জেলা প্ৰশাসক,সাৰ্বিক             | আপনার আবেদনটি প্রক্রিয়াধীন<br>আছে (বৰ্তমান ডেস্ক: অতিঃ জেলা                                                               |
| $\bullet$ $\mathbb{R}$ 2 $\bullet$                   |             |                   |                                  |                              |                                       | 02 কপিরাইট ২০১৮, এ্যাকসেস টু ইনফরমেশন, প্রধানমন্ত্রীর কার্যালয়                                                            |

থিত্র – ৩.৬.৩: সকল ডাক ট্র্যাথকিং

## ৩.৭ ডাক থসদ্ধান্তঃ

ডাক ফরওয়ার্ড করার সময় যে সকল ডিফল্ট সিদ্ধান্তের তালিকা পাওয়া যায় তা এখান থেকে সংশোধন করা যাবে। এই তালিকায় যে সকল সিদ্ধান্তের পাশে চেকবক্সে টিক দিয়ে সংরক্ষণ করা হবে শুধুমাত্র সে সকল সিদ্ধান্তগুলোই ডাক ফরওয়ার্ডের সময় দেখাবে। তালিকাভুক্ত করণ বাটনে ক্লিক করলে সকল ডাক সিদ্ধান্ত একসাথে সিলেক্ট হয়ে যাবে।

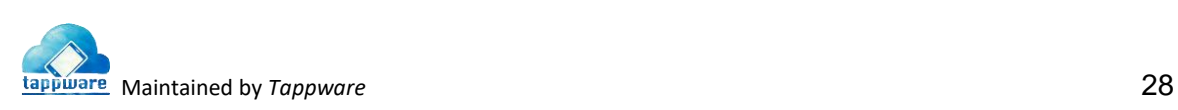

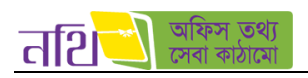

| তথ<br> तशि                                                                                                    | $\equiv$ |                       | G<br>ড্যাশবোর্ড দপ্তর রিপোর্ট মনিটরিং<br>অফিস ড্যাশবোর্ড<br>নৰি ©<br>ভাক ® | ৰোঃ হাসানুজ্জামান<br>পিনিয়র সফটওয়্যার ইঞ্জিনিয়ার, ই-সার্ভিস<br>এ্যাকসেস টু ইনন্দরমেশন (এটুআই) প্রোগ্রাম <sup>↓</sup> |
|----------------------------------------------------------------------------------------------------|----------|-----------------------|----------------------------------------------------------------------------|----------------------------------------------------------------------------------------------------|
| $\Theta$ अरु                                                                                                    |          | ডাক সিদ্ধান্ত         |                                                                            |                                                                                                    |
| ■ দাগুরিক ডাক                                                                                                    | ⋟        |                       |                                                                            | সংরক্ষণ                                                                                                    |
| <b>এ</b> ে নাগরিক ডাক                                                                                                | ⋟        | নম্বর                 | সিদ্ধান্ত সমূহ                                                             | $\bullet$<br>তালিকাতুক্ত করণ                                                                                            |
| $66$ जब जाकिर                                                                                                    | ⋟        | S.                    | k                                                                          | $\rightarrow$<br>$\mathbf{z}$<br>$\pmb{\times}$                                                                         |
| $\blacksquare$ निवन्नन वहि                                                                                           | ⋟        | A.                    | অষ্টই পেশ কর্ন                                                             | С                                                                                                    |
| 皀<br>প্ৰতিবেদনসমূহ                                                                                                   |          | $\circ$               | তদন্ত পূৰ্বক প্ৰতিবেদন দিবেন                                               | $\Box$                                                                                                    |
|                                                                                                    |          | 8                     | তদন্তকারী কর্মকর্তা নিয়োগের খসডা দিন                                      | П                                                                                                    |
| 發吧                                                                                                    |          | ¢                     | দেখলাম, পেশ করুন                                                           | П                                                                                                    |
| ■ ডাক সিদ্ধান্ত                                                                                                    |          | y                     | নথিতুৰুকবুন                                                                | $\Box$                                                                                                    |
|                                                                                                    |          | ٩                     | অদ্যই ব্যবস্থা নিন                                                         | $\Box$                                                                                                    |
|                                                                                                    | ъ        | অনুমোদিত              | $\Box$                                                                     |                                                                                                    |
|                                                                                                    |          | $\delta$              | অবিলয়ে পেশ করুন                                                           | □                                                                                                    |
|                                                                                                    |          | $\mathcal{S}^{\circ}$ | আইন ও বিধি মোতাবেক করণীয় সম্পর্কে মতামত দিন                               | п                                                                                                    |
| $\bullet$ $\bullet$ $\prime$ $\prime$ $\bullet$<br>তীর্গ কপিরাইট ২০১৮, এ্যাকসেস ট ইনফরমেশন, প্রধানমন্ত্রীর কার্যালয় |          |                       |                                                                            |                                                                                                    |

থিত্র – ৩.৭.১: ডাক থসদ্ধান্ত প্রসটিিং প্রপইজ

<mark>ডাক সিদ্ধান্ত সংশোধন এবং ডিলিট অপশনঃ</mark> ডাক সিদ্ধান্ত সংশোধন বাটনে ক্লিক করলে ওই সিদ্ধান্তটি সংশোধন করার অপশন আসবে পপ স্ফিনে। সেখানে ডাক সিদ্ধান্ত পরিবর্তন করে "সংরক্ষণ" বাটনে ক্লিক করলে সেটি পরিবর্তন হয়ে যাবে।

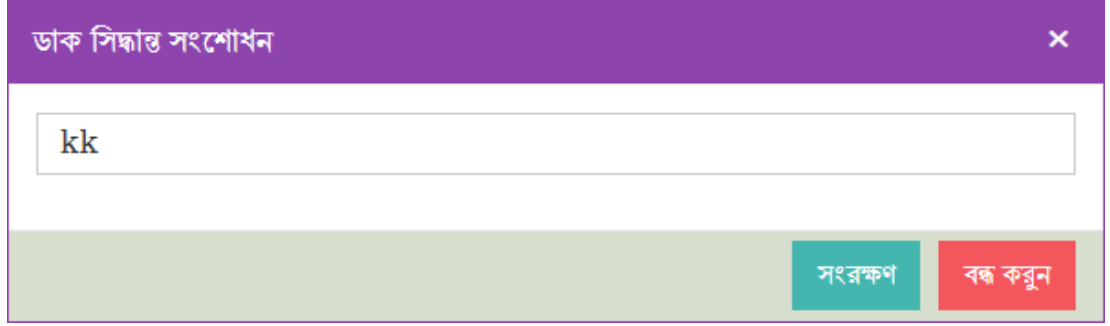

থিত্র – ৩.৭.২: ডাক থসদ্ধান্ত সিংলশাধন প্রপইজ

ডাক সিদ্ধান্ত "মুছে ফেলুন" বাটনে ক্লিক করলে সিস্টেম ইউজারকে একটি কনফার্মেশন বার্তা দিবে। সেখানে ইউজার পুনরায় "মুছে ফেলুন" বাটনে ক্লিক করলে ডাক সিদ্ধান্তটি ডিলিট হয়ে যাবে।

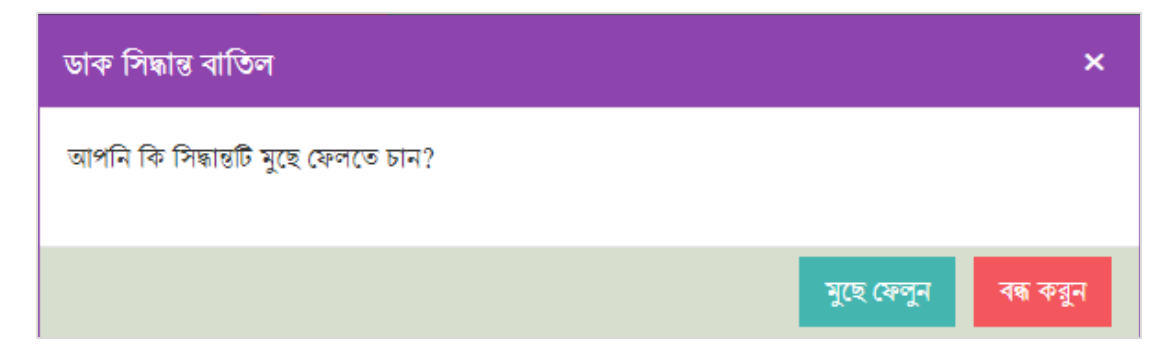

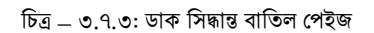

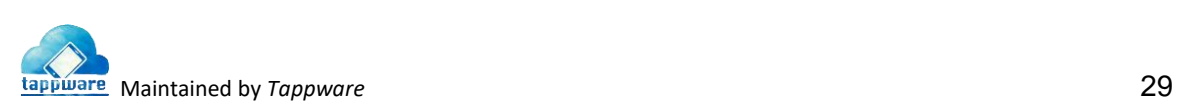

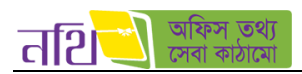

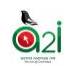

ন**তুন সিদ্ধান্ত তৈরিঃ** সবুজ রঙের "নতুন" বাটনে ক্লিক করার মাধ্যমে ইউজার নতুন ডাক সিদ্ধান্ত লিখে সংরক্ষণ করতে পারবেন।

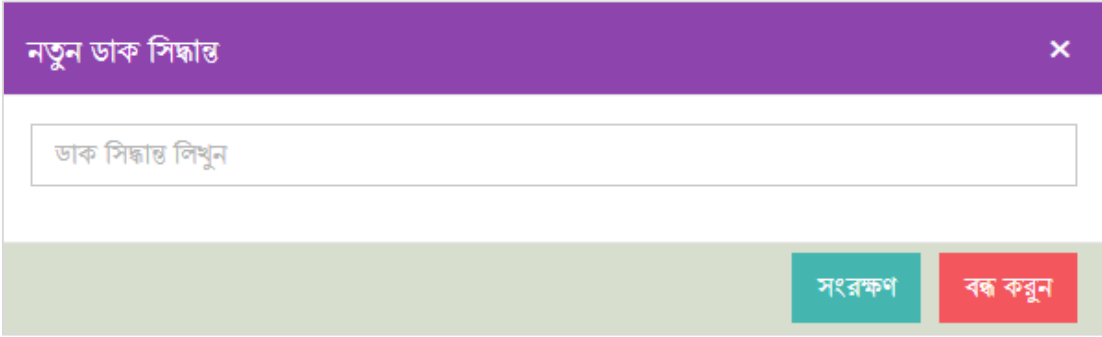

থিত্র – ৩.৭.৪: নতুন ডাক থসদ্ধান্ত ততথর প্রপইজ

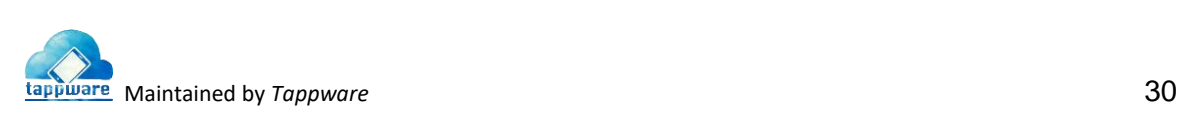